**Versjon 3.0 – Sist endret 08.06.2022**

# **BRUKERHÅNDBOK IST administrasjon**

Registrering og kvalitetssikring av data i IST ADM før overføring til VIGO og videre til Statistisk sentralbyrå og Utdanningsdirektoratet

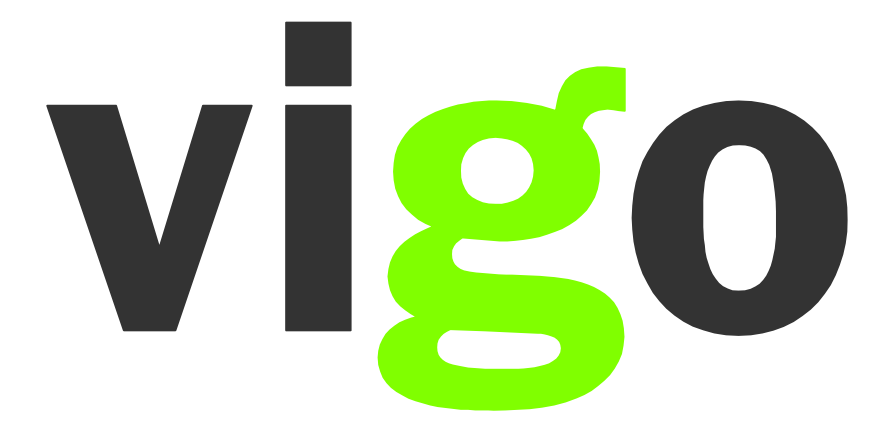

## Innholdsfortegnelse

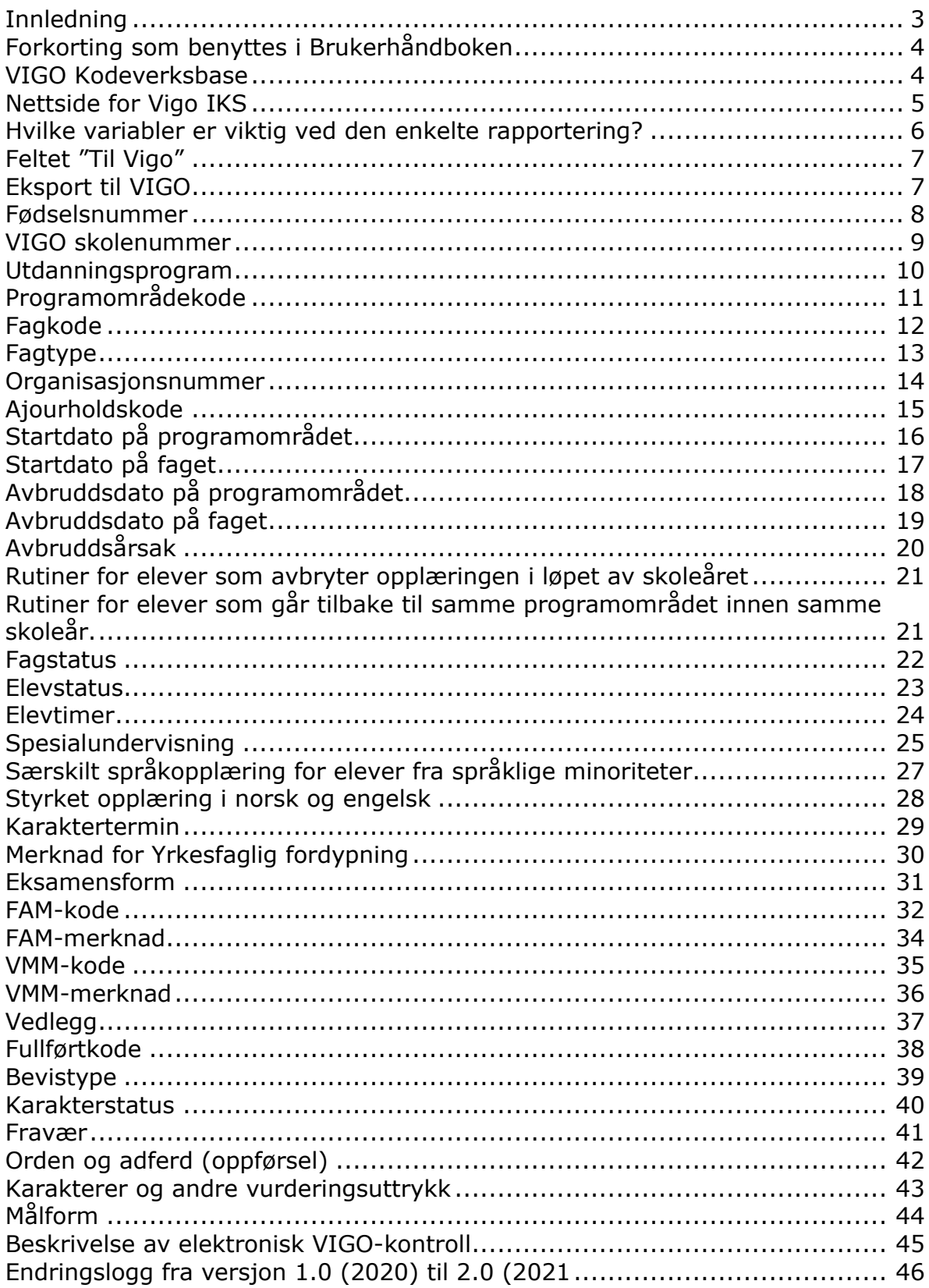

## <span id="page-2-0"></span>**Innledning**

Våren 2008 oppnevnte *Styringsgruppen for Vigo* en arbeidsgruppe som skulle utarbeide en ny registreringshåndbok. Utgangspunktet for arbeidet var at statistikken viste store forskjeller i hvordan de enkelte fylkeskommunene tolket de variablene som er sentrale i forbindelse med rapporteringen til Statistisk sentralbyrå (SSB) og Utdanningsdirektoratet (Udir).

Arbeidsgruppen bestod av representanter fra SSB, Udir, VIGO (inntak, fagopplæring og brukerstøtten på IST) og de fire skolesystemene (Extens, SATS, iSkole og VIGO Voksen). Arbeidsgruppen tok utgangspunkt i eksisterende datagrunnlag i fylkeskommunenes datasystemer, og de sentrale variablene i forbindelse med rapporteringen til SSB og Udir. Registreringshåndboken gjelder for hele den videregående opplæringen.

Arbeidet med skoledelen ble sluttført mai 2010, og den første utgaven av registreringshåndboken ble publisert på samme tidspunkt. Etter dette er arbeidet med oppdateringer av registreringshåndboken lagt til VIGO Kodeverksgruppe. Denne gruppen består av representanter fra VIGO (inntak og fagopplæring), Udir, SSB, Lånekassen og IST (som drifter VIGO).

Som en videreføring av arbeidet med registreringshåndboken vedtok *Styret for Vigo,* høsten 2008, å igangsette et arbeid som skulle forbedre kvaliteten på de grunnlagsdata som leveres til SSB og Udir. Prosjektgruppen startet sitt arbeid i januar 2009. Det ble i perioden august til desember 2009 gjennomført besøk i alle landets fylkeskommuner. Her ble kvalitetsarbeidet satt i fokus, både innen sentraladministrasjonen i fylket og på den enkelte skole. En del av arbeidet i prosjektet var å utarbeide brukerhåndbok for registreringsarbeidet i forbindelse med levering av statistikk til SSB, Udir og Lånekassen. Prosjektet ble avsluttet våren 2010.

Brukerhåndboken tar utgangspunkt i [registreringshåndboken,](http://regbok.udir.no/) og viser hvordan den enkelte variabel skal registreres i det aktuelle skoleadministrative systemet. Det skal også utarbeides kontroller som kan hjelpe til å avdekke feil i registreringen. Målet er at både registreringshåndboken og brukerhåndboken skal oppdateres en gang pr år. I slutten av denne håndboken ligger det en endringslogg som viser hvilke variabler som er endret fra forrige versjon av håndboken og hvilke felt under variabelen.

Teksten som ligger i de grønne rammene er hentet rett ut fra registreringshåndboken. De hvite feltene gjelder for det aktuelle skolesystemet.

All henvisning til lovteksten gjelder offentlige videregående skoler. Private videregående skoler følger tilsvarende paragrafer i [Friskolelova](https://lovdata.no/dokument/NL/lov/2003-07-04-84) og [Forskrift til friskolelova.](https://lovdata.no/dokument/SF/forskrift/2006-07-14-932?q=Forskrift+til+privatskolelova)

Har dere kommentarer, forslag til forbedringer eller har oppdaget feil i håndboken ber vi om at disse blir sendt via egen fylkeskommune til Vigo IKS [\(trude@vigodrift.no\)](mailto:trude@vigodrift.no). Private videregående skoler kan sende direkte til Vigo IKS.

Lykke til med bruken av registreringshåndboken!

Vigo IKS Mai 2021

# <span id="page-3-0"></span>**Forkorting som benyttes i Brukerhåndboken**

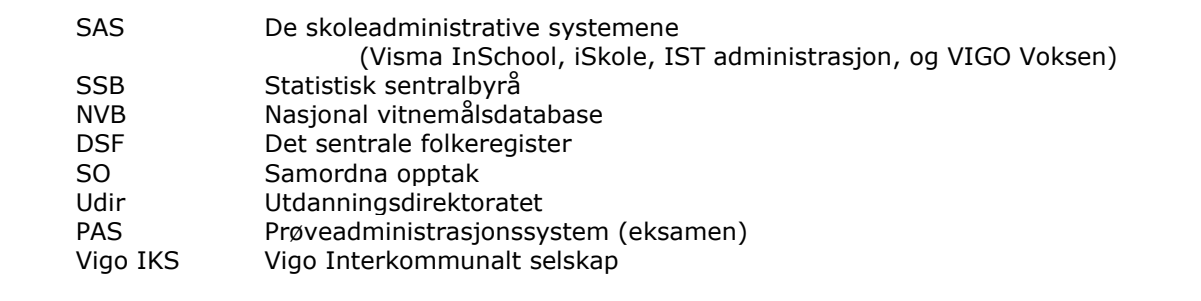

<span id="page-3-1"></span>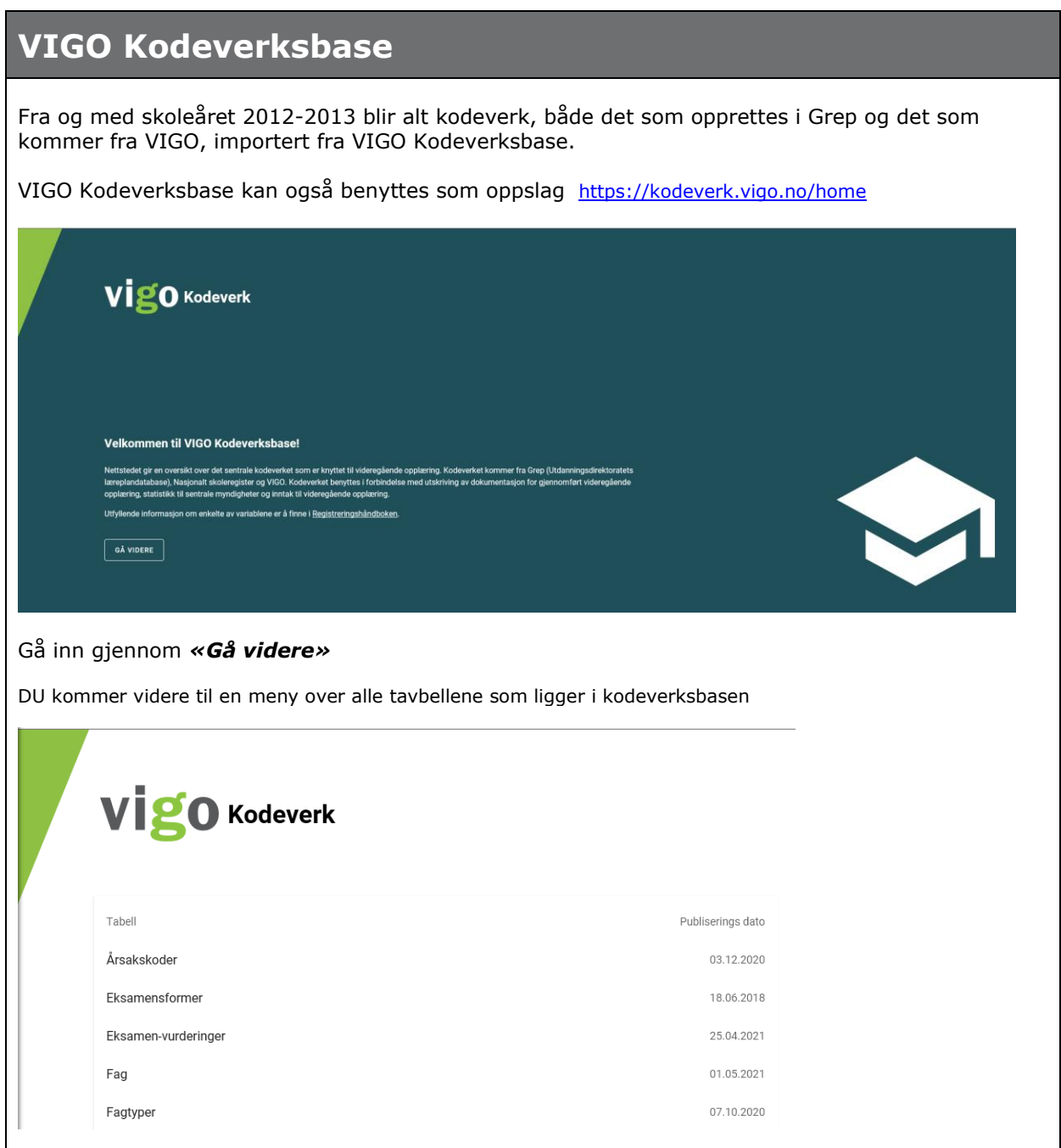

## <span id="page-4-0"></span>**Nettside for Vigo IKS**

Vigo IKS har opprettet nettstedet [www.vigoiks.no](http://www.vigoiks.no/) hvor vi samler all informasjon.

Nettstedet er hovedsakelig for medarbeidere i fylkesadministrasjonen som jobber med inntak til videregående skoler og fagopplæring. Medarbeidere på skolene, som jobber med kvalitetssikring av data i forhold til utskriving av dokumentasjon (kompetansebevis og vitnemål) og dataoverføring til VIGO, vil også finne nyttig informasjon her.

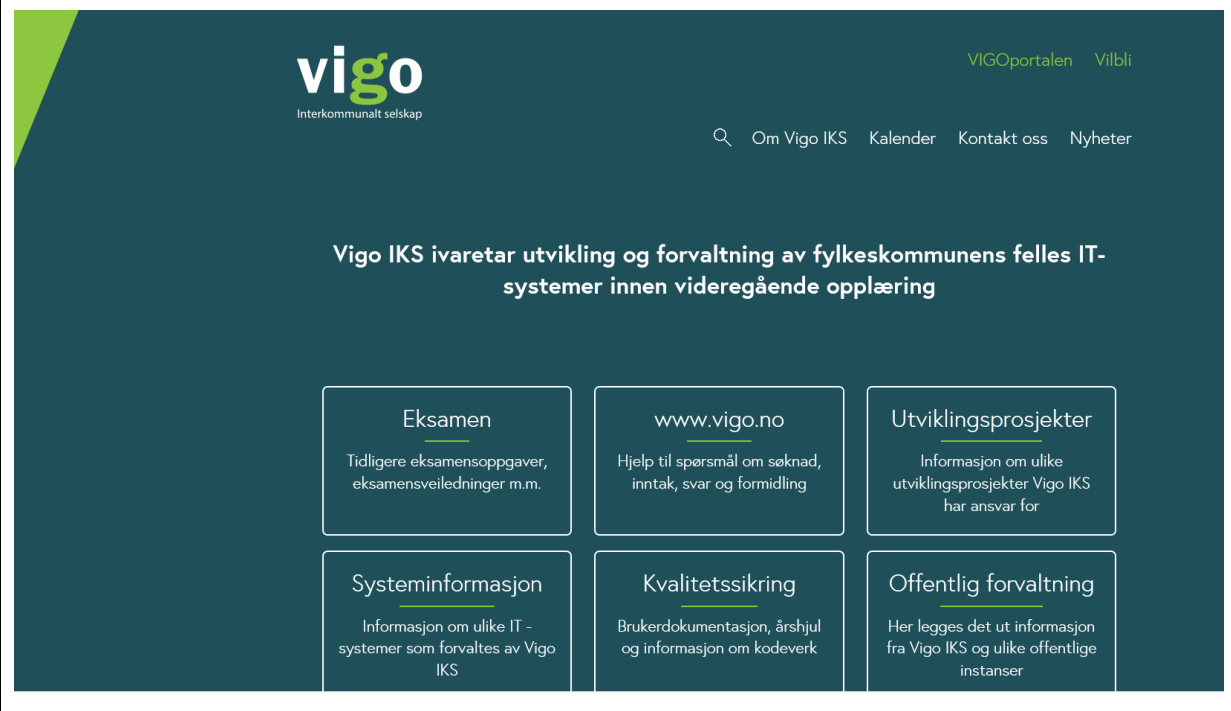

For skolene er det først og fremst menypunktene *Kvalitetssikring*, *Systeminformasjon,* og *Offentlig forvaltning* som er aktuelle.

Under menypunkt *Systeminformasjon / Informasjon SAS* ligger *Brukerhåndbok IST administrasjon* (denne håndboken) som omtaler det meste vedr. registrering og kvalitetssikring av data før overføring til VIGO, og videre til Statistisk sentralbyrå og Utdanningsdirektoratet. Sammen med brukerhåndboken ligger *Regler for føring av fullførtkoder*.

På nettsiden ligger også dokumentene:

- Eksempler på registrering av elever med spesialundervisning og IOP
- Eksempler på poengberegning fra grunnskolen til Vg1
- Eksempler på registrering av opplæringsløp for voksne/lærlinger

Under *menypunkt kvalitetssikring og Kodeverk* ligger bl.a. meldinger vedr. endring av kodeverket (eks. programområdekoder og fagkoder).

Under menypunkt *Offentlig forvaltning / Utdanningsdirektoratet* ligger nyttige linker til dokumenter fra Utdanningsdirektoratet.

Her er linken til VIGO sitt årshjul:

<https://www.vigoiks.no/kvalitetssikring/aarshjul-vigo-opplaering>

Her finner dere oversikt over rapporteringsdatoene for data til VIGO og frister VIGO har til statistikklevering til Udir og SSB.

Det kan være nyttig å gå inn på dette nettstedet av og til for å se om det er kommet nye meldinger.

Send gjerne tips om annen info dere mener bør legges ut på disse sidene. Send til VIGO ved [trude@vigodrift.no](mailto:trude@vigodrift.no)

<span id="page-5-0"></span>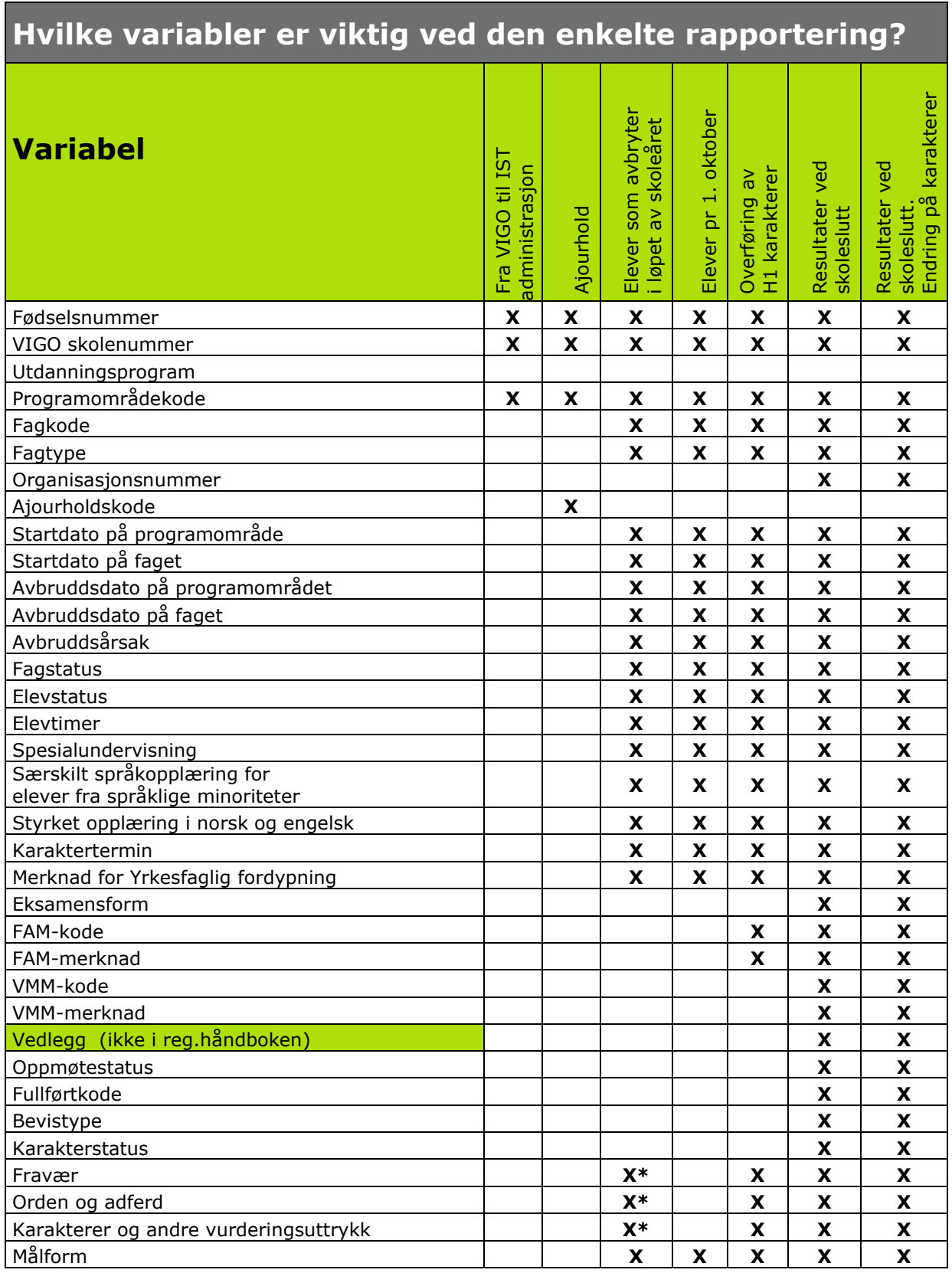

**\*** Er ikke aktuell før fra og med halvårsvurdering 1

## <span id="page-6-0"></span>**Feltet "Til Vigo"**

Feltet "Til Vigo" finnes ikke i IST administrasjon. Eksport til Vigo henter elever som er registrert som aktive elever på primærskole inneværende skoleår. Elever som av en eller annen grunn ikke skal eksporteres til Vigo, registres som ikke som primærelev.

#### **Elev som ikke ønskes rapportert til Vigo:**

En kan ved registrering av elev, velge om eleven er tatt inn ved skolen og skal rapporteres til Vigo eller ei:

Ved å fjerne haken for **Primære inntaksenhet**, vil eleven ikke bli med ved eksport til Vigo.

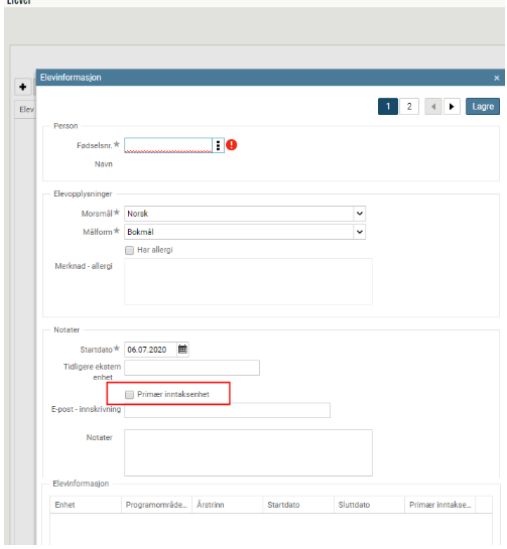

#### **Kun fag fra primærenheten eksporteres til Vigo.**

Fag fra andre skoler merket med "Ekstern enhet" vil ikke bli eksportert til Vigo. Dette gjelder også historiske fag som blir lagt direkte inn i Historisk dokumentasjon

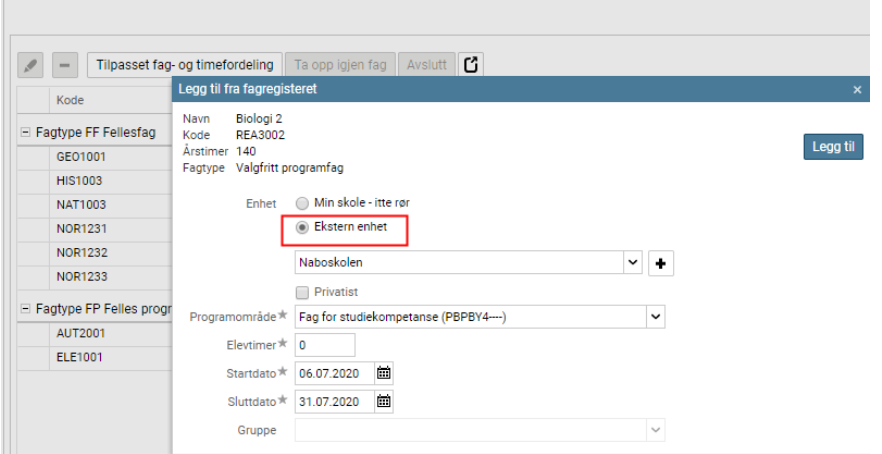

### <span id="page-6-1"></span>**Eksport til VIGO**

For offentlig skole (fylker) finnes det muligheter for integrasjon mellom IST administrasjon og Vigo. Friskoler må eksportere til Vigo via tekstfil – Tekstfil kjøres gjennom kontroller og leveres WIS (Waade informasjonssytem). Arbeidsgangen er derfor noe avhengig av om det er offentlig eller friskoler, og om fylket har integrasjon mot Vigo eller ei.

<span id="page-7-0"></span>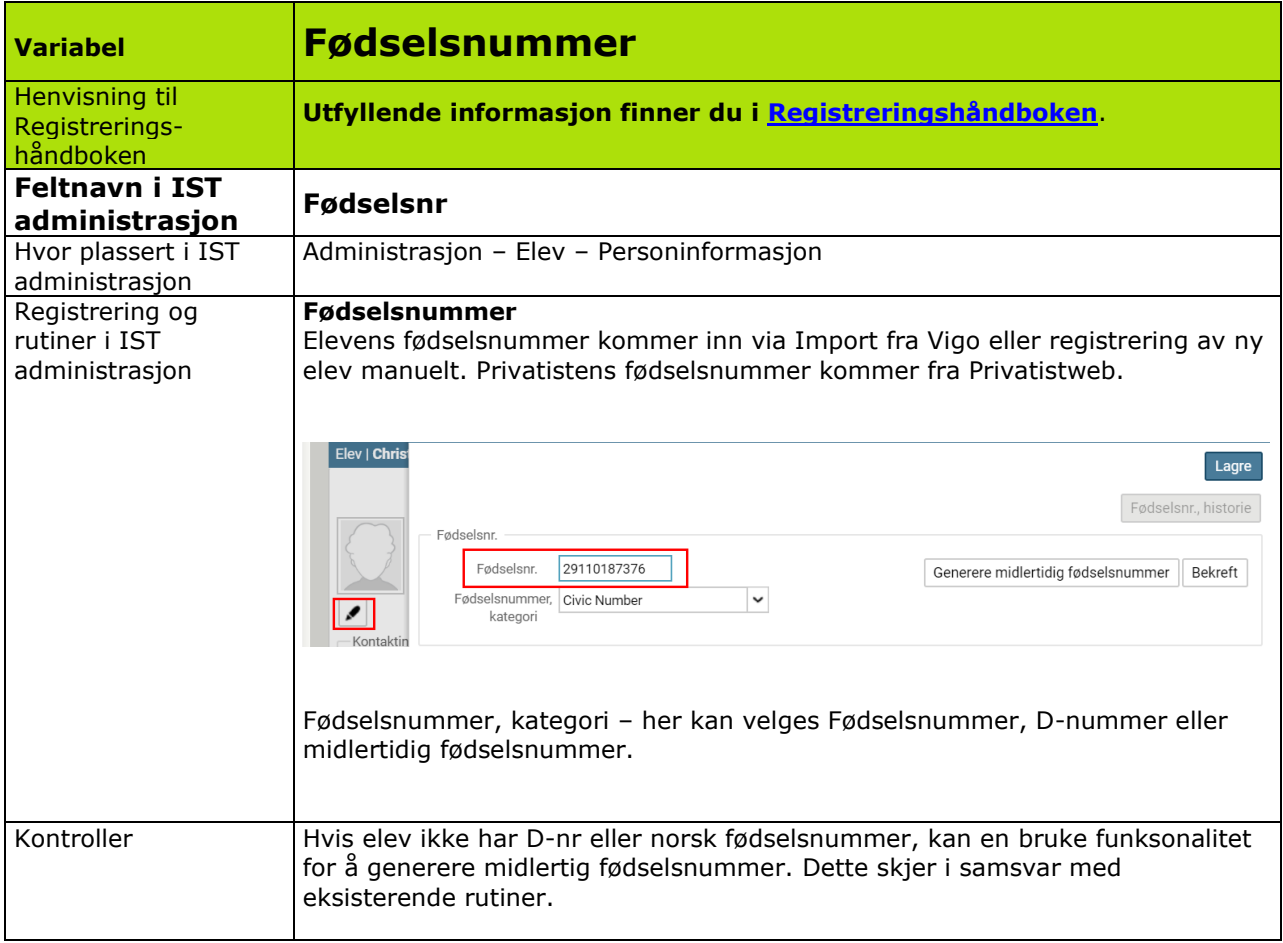

<span id="page-8-0"></span>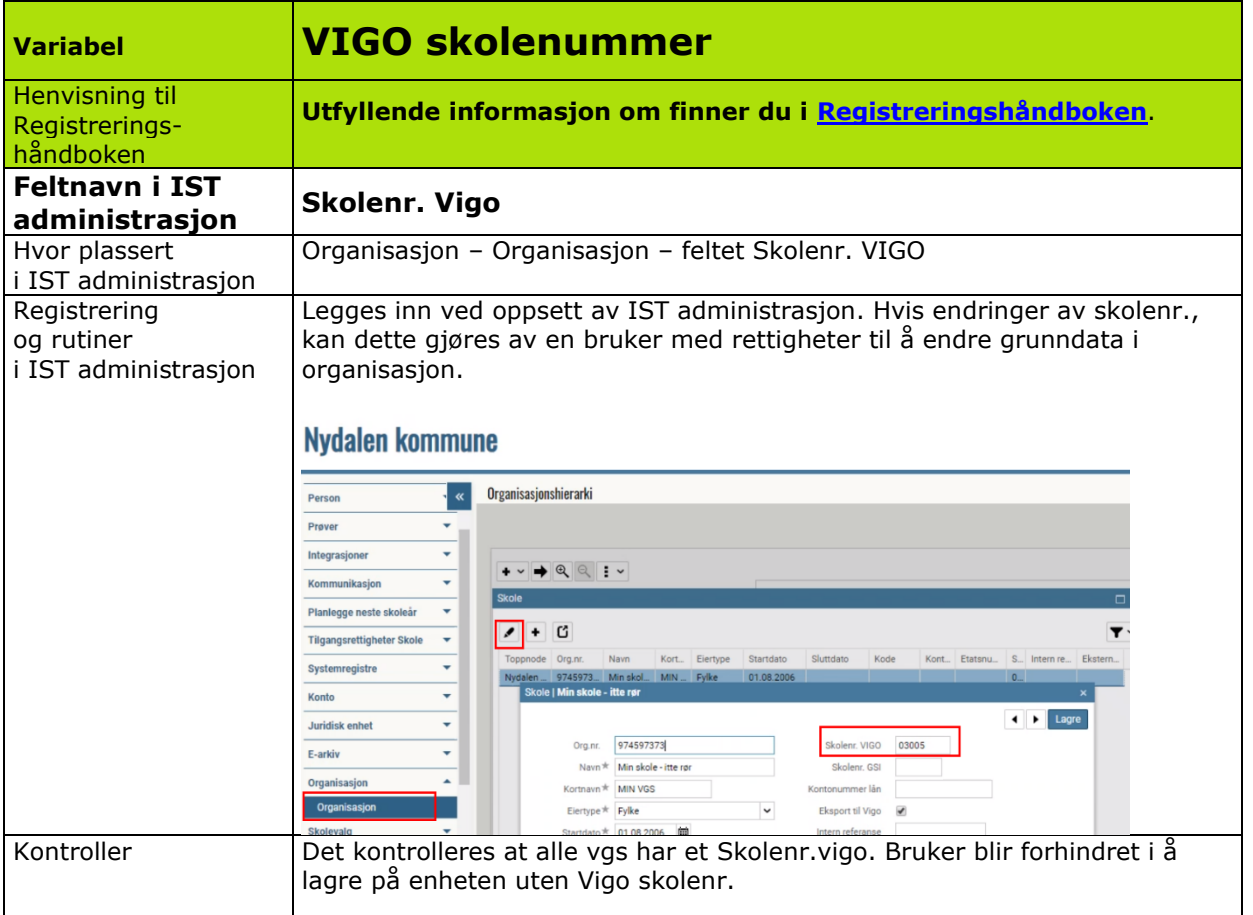

<span id="page-9-0"></span>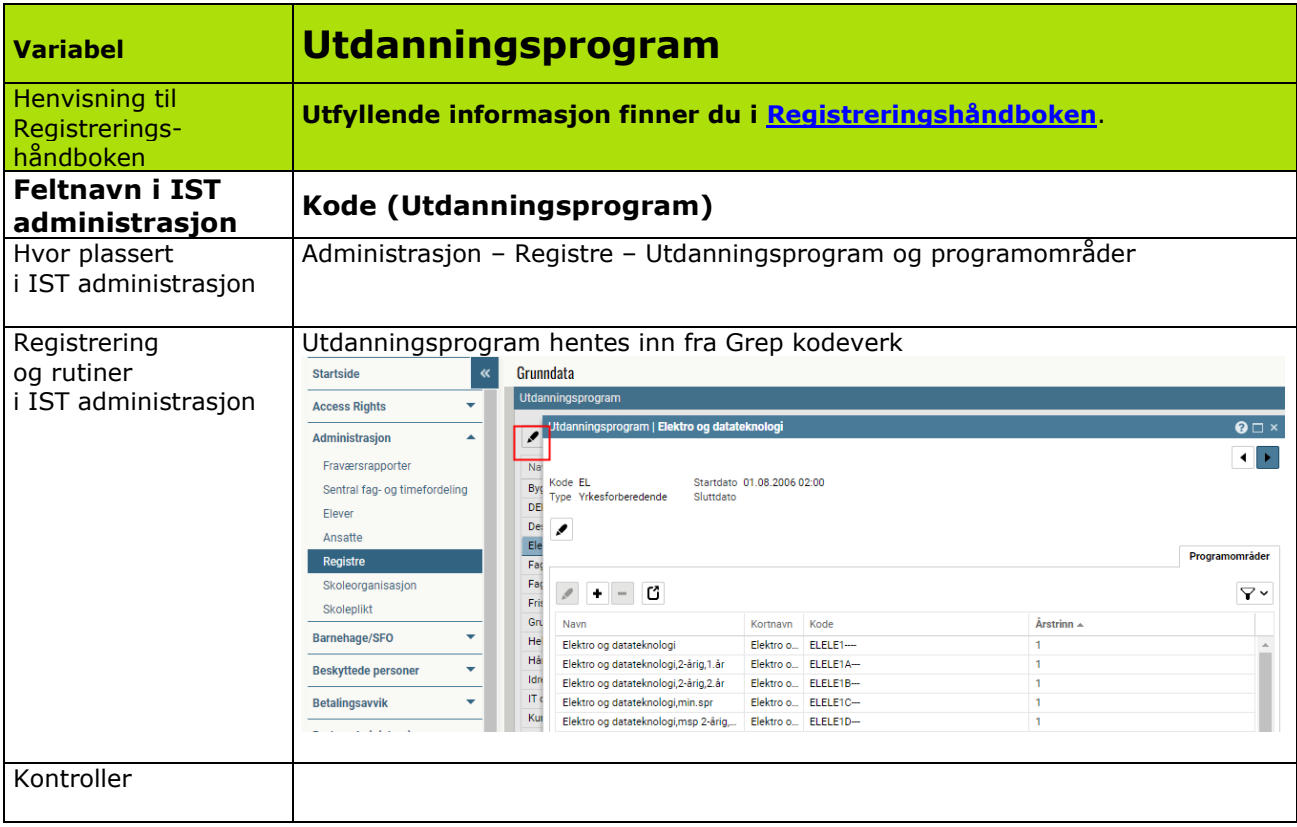

<span id="page-10-0"></span>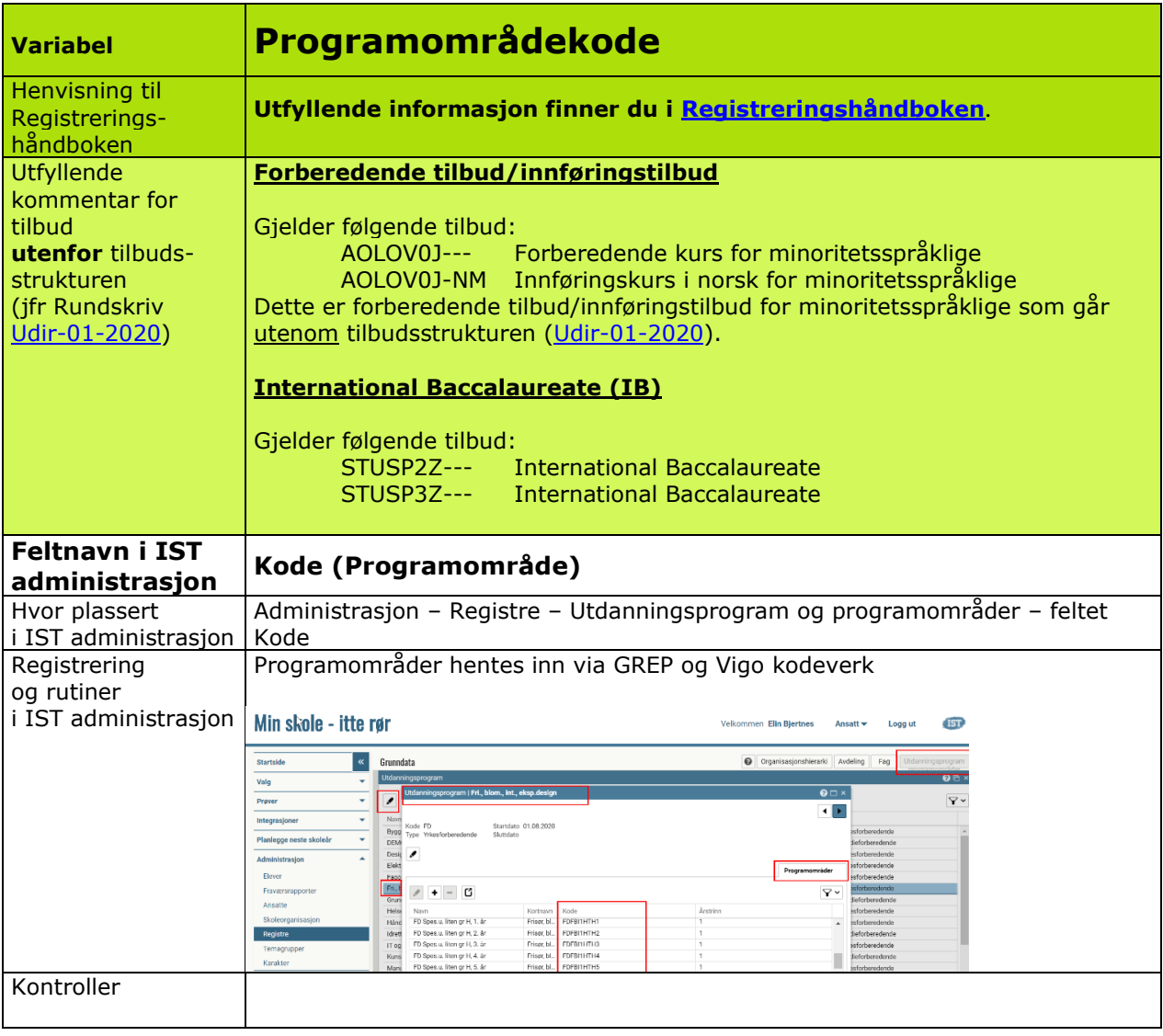

<span id="page-11-0"></span>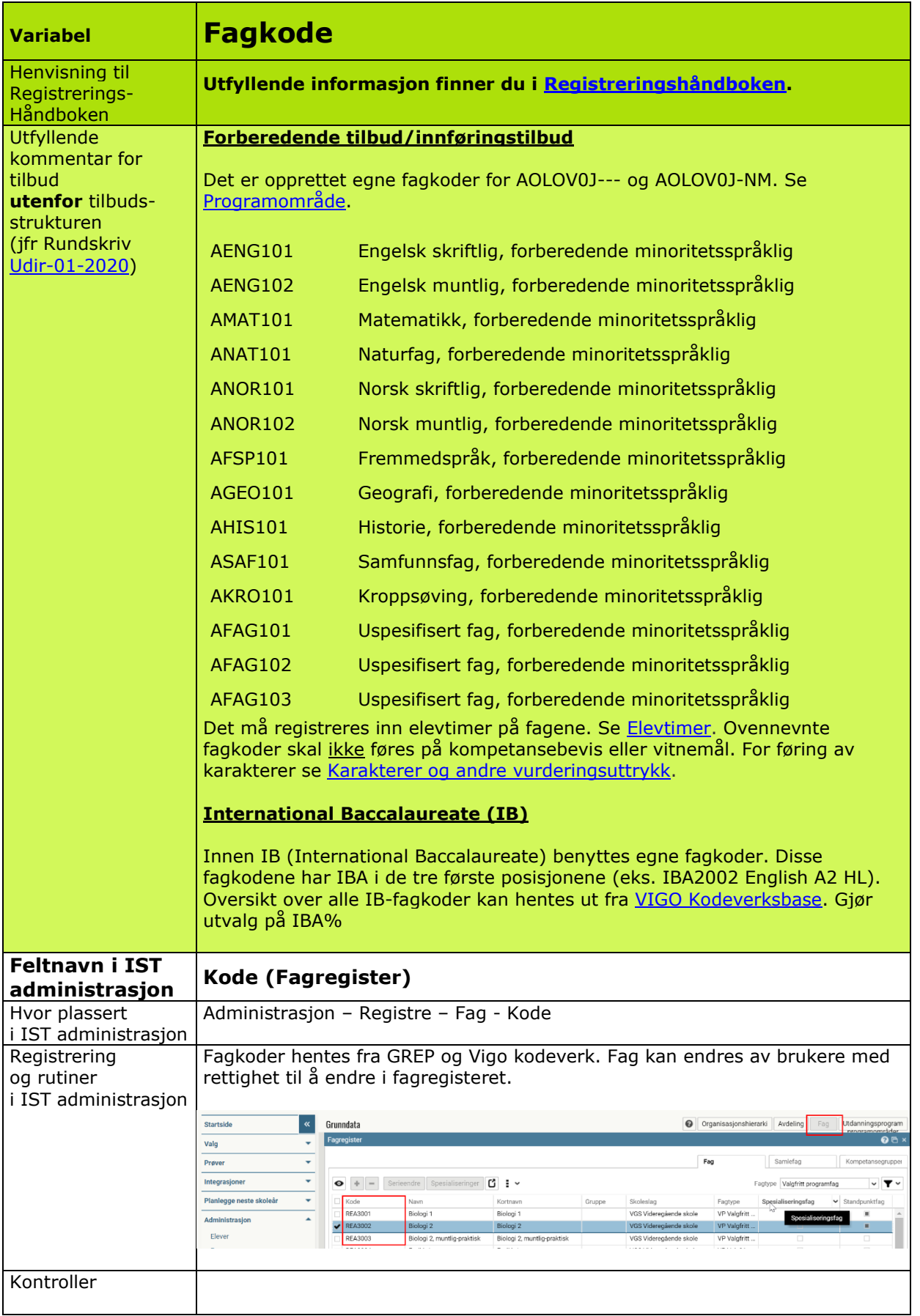

<span id="page-12-0"></span>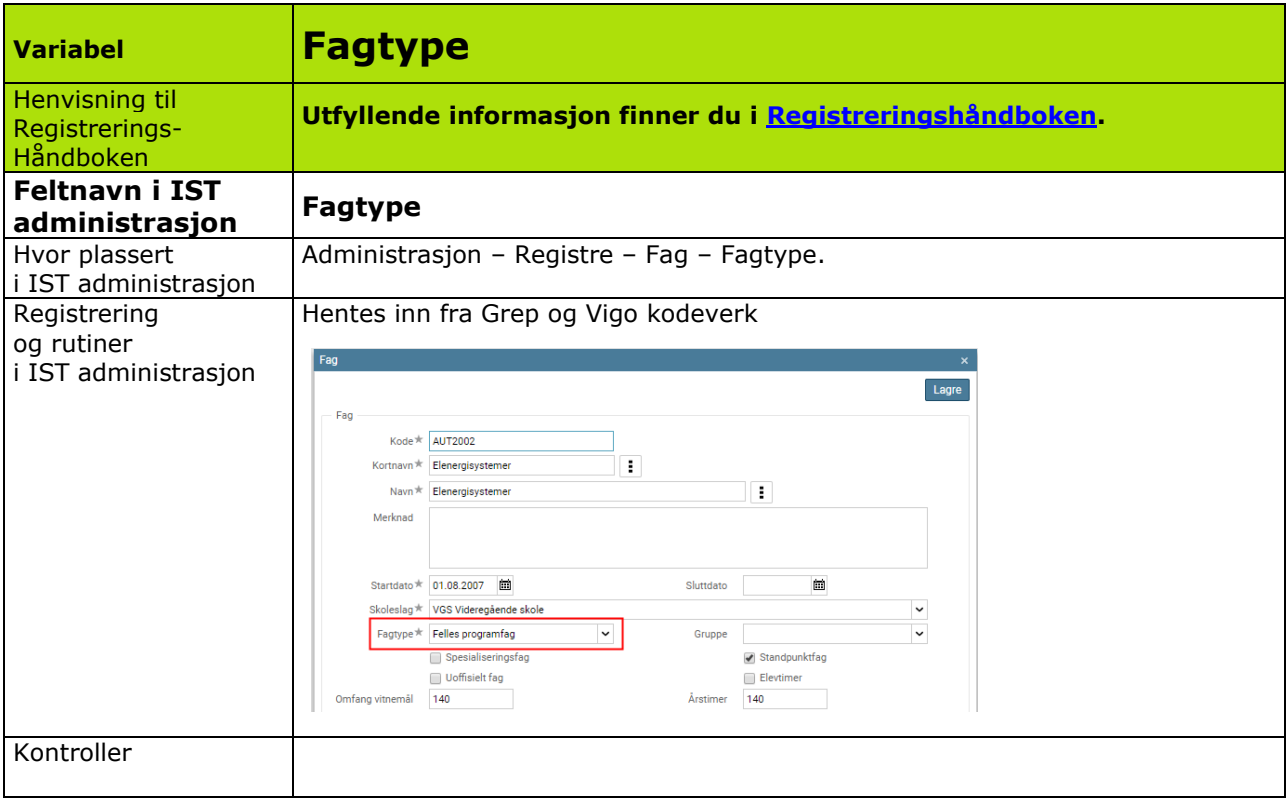

<span id="page-13-0"></span>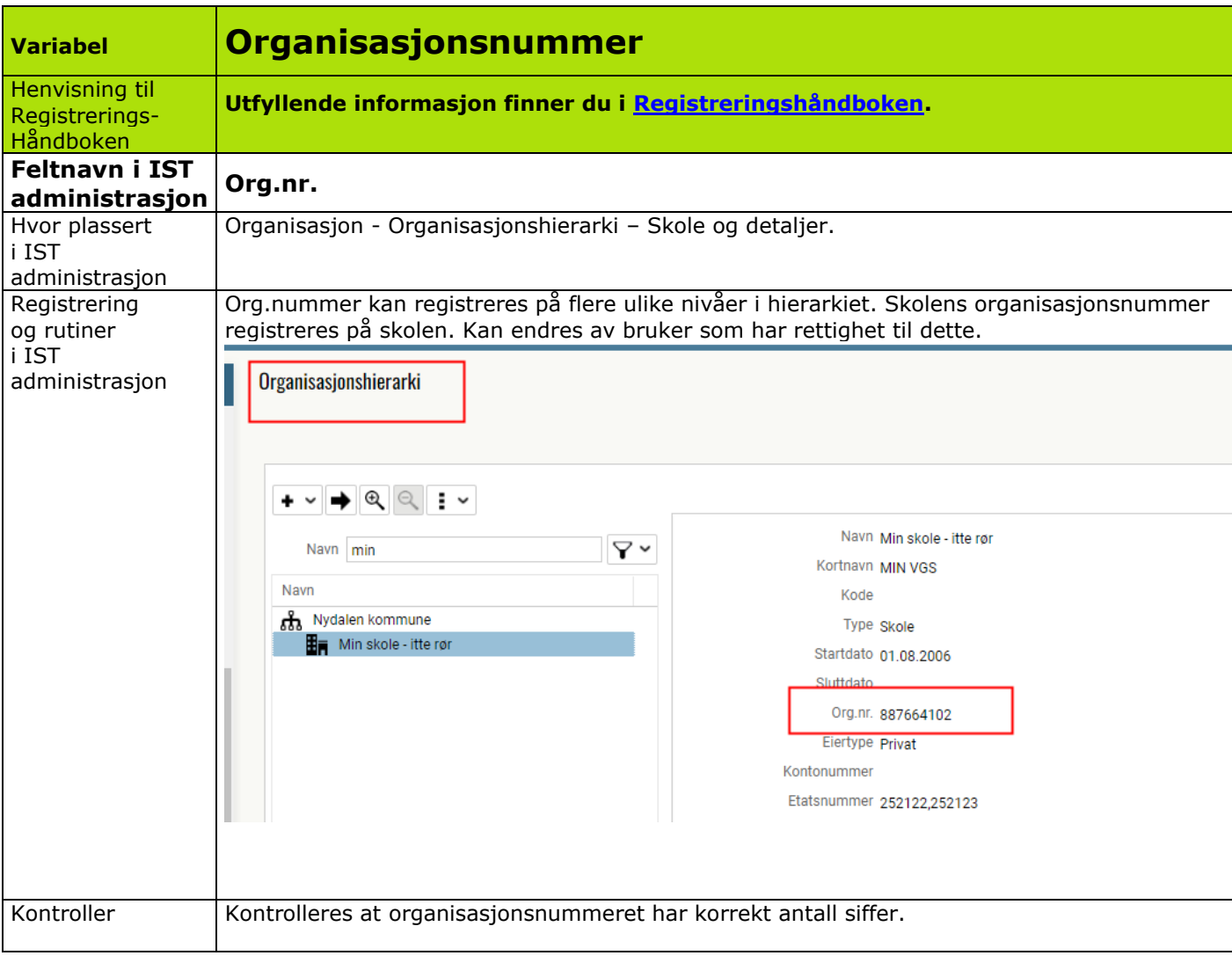

<span id="page-14-0"></span>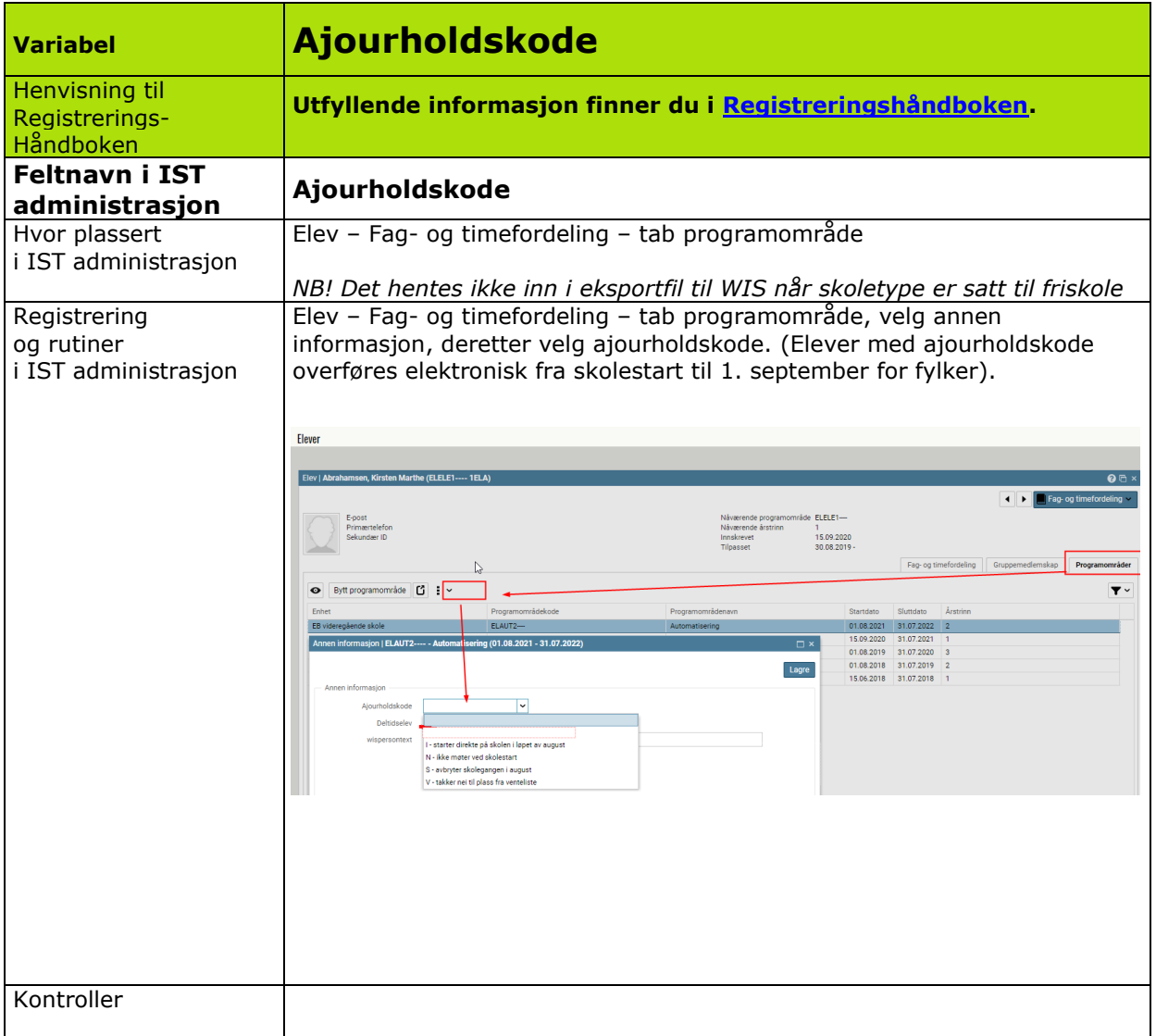

<span id="page-15-0"></span>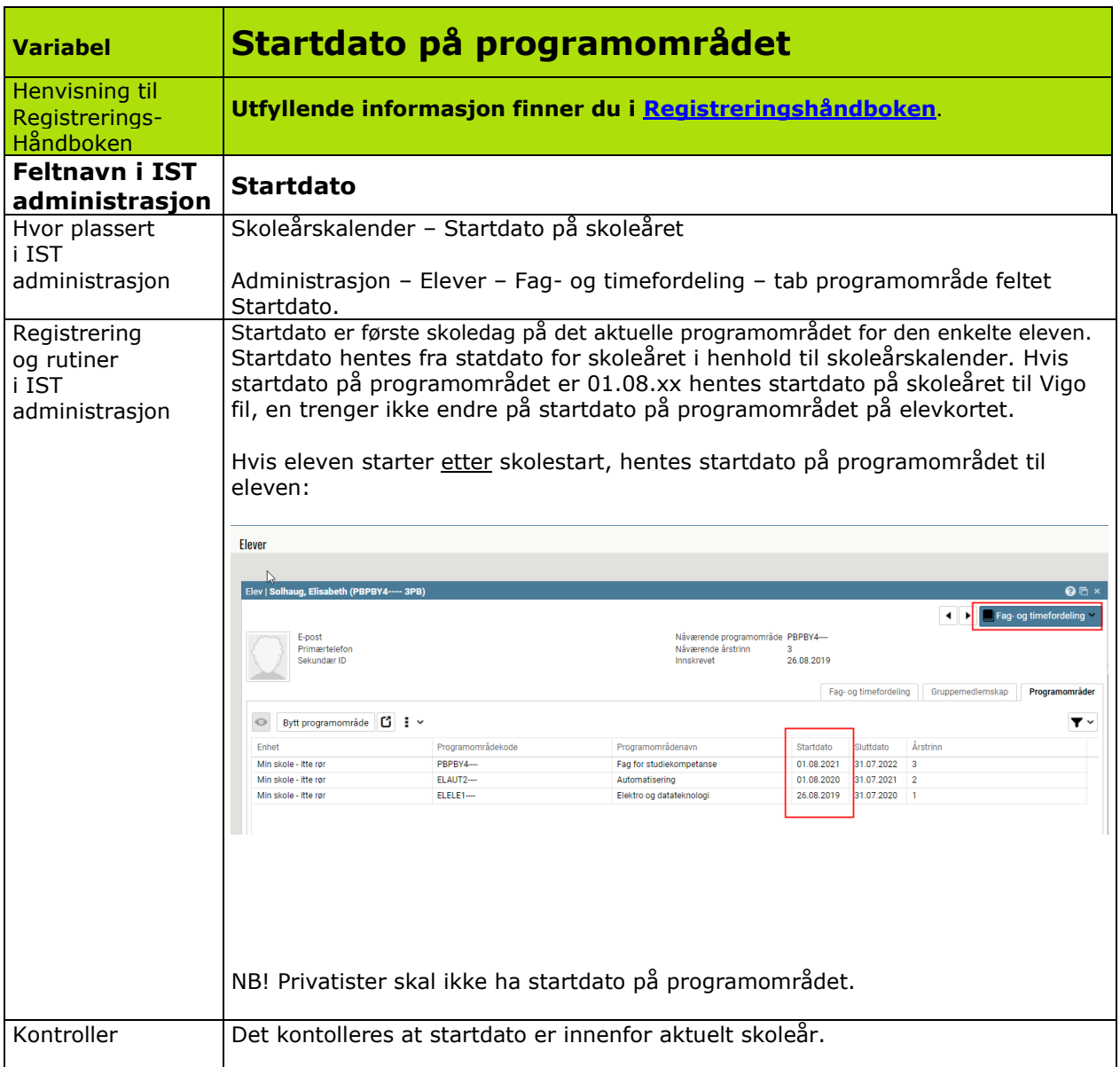

<span id="page-16-0"></span>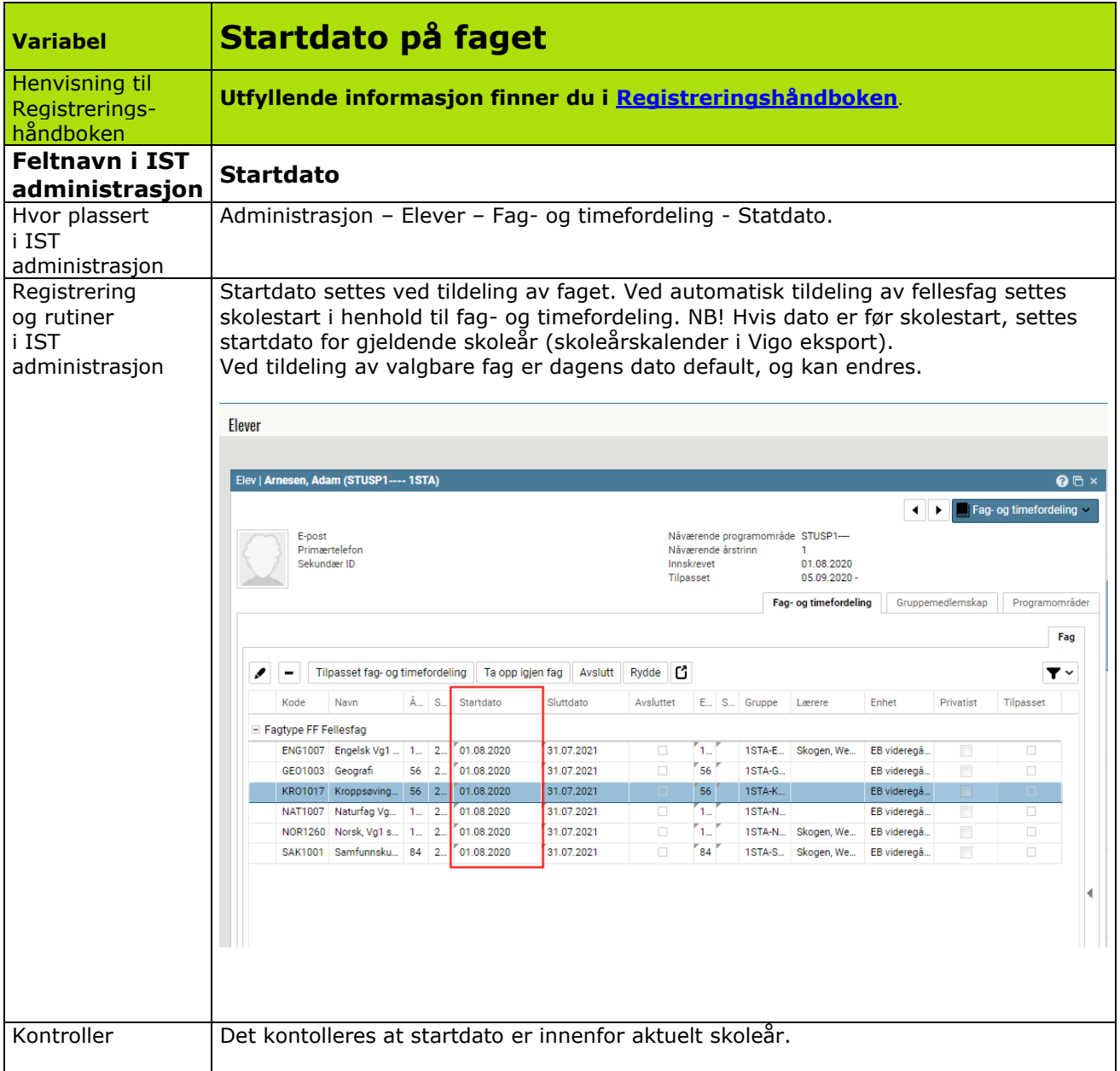

<span id="page-17-0"></span>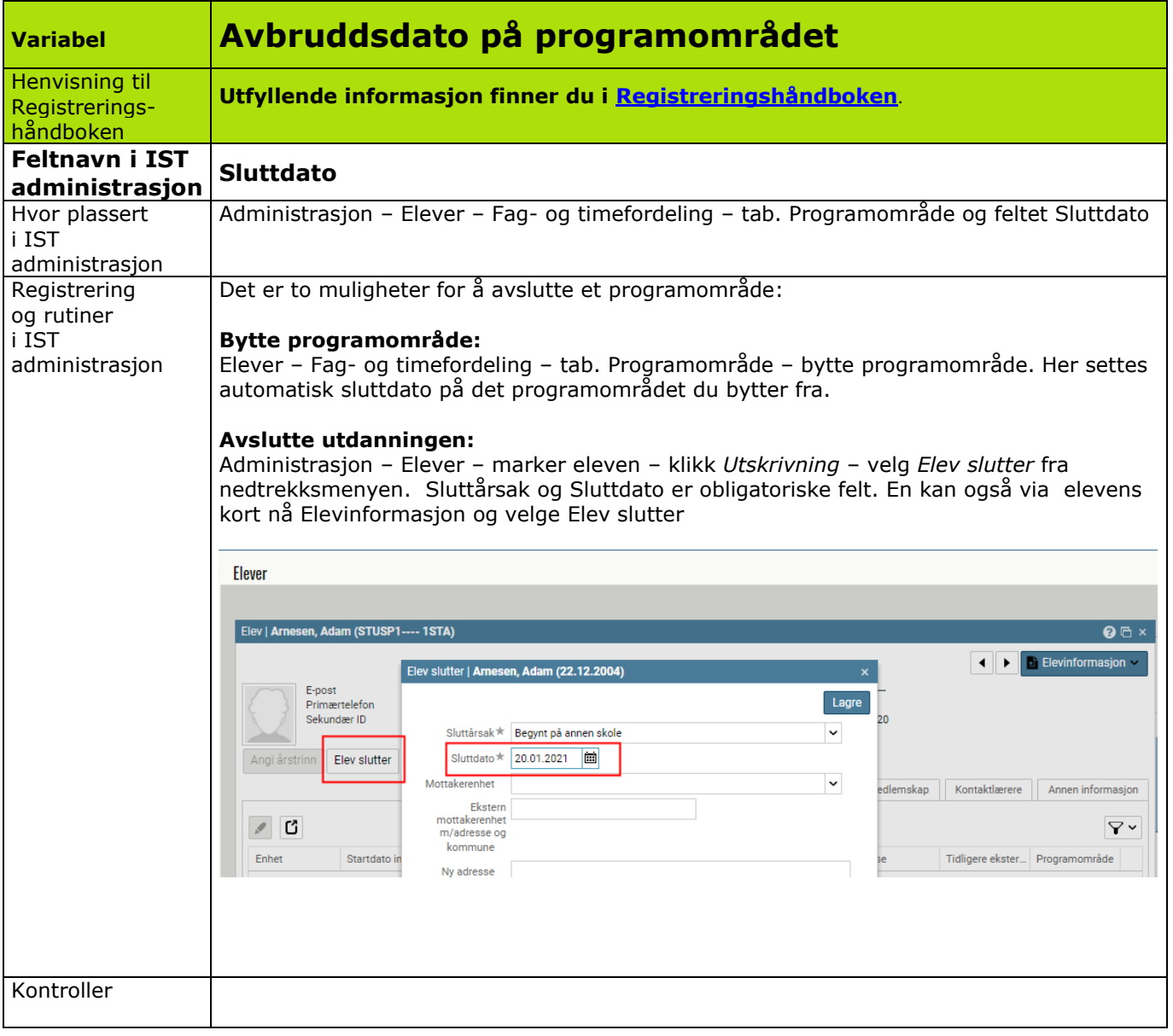

<span id="page-18-0"></span>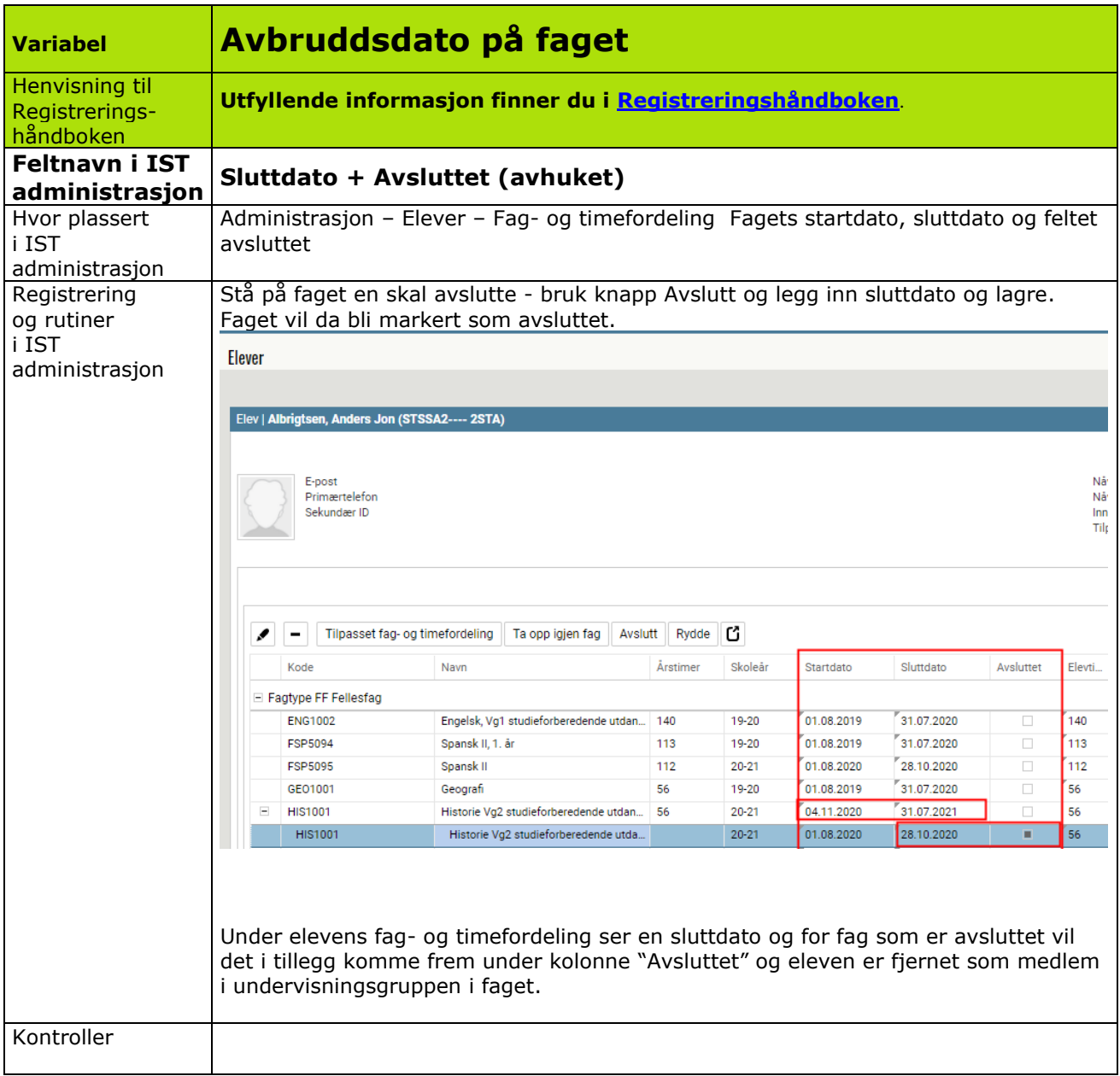

<span id="page-19-0"></span>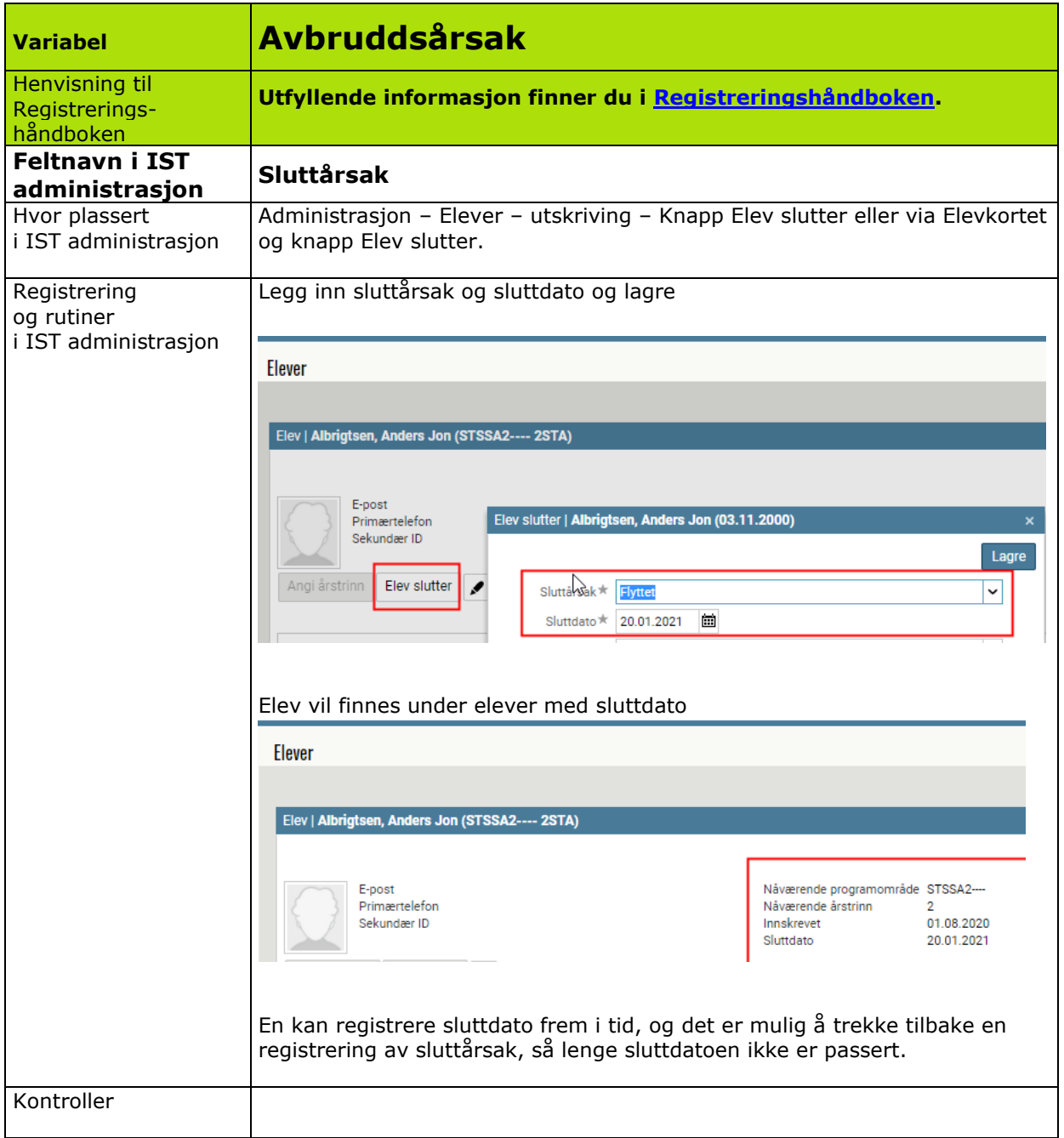

## <span id="page-20-0"></span>**Rutiner for elever som avbryter opplæringen i løpet av skoleåret**

Følgende automatikk ligger i rutinen:

- Det blir automatisk elevstatus Sluttet
- Det blir automatisk fullførtkode Sluttet
- Det blir automatisk samme avbruddsdato på alle fag på dette kortet
- Det blir automatisk fagstatus Avbrudd på alle fag på dette kortet (kun synlig i Vigofil).
- Eleven blir automatisk koplet fra undervisningsgruppene.

## <span id="page-20-1"></span>**Rutiner for elever som går tilbake til samme programområdet innen samme skoleår.**

Hvis eleven er sluttført og sluttdato ikke er passert, kan hele prosessen reverseres.

Hvis eleven er sluttført og sluttdato er passert må eleven registreres på nytt. Alle tidligere fag er tilgjengelig, men vil få en ny "instans" av faget med ny startdato. For felles fag vil dette skje automatisk, for valgbare fag må disse registreres inn manuelt.

Hvis eleven er byttet programområde og vil bytte tilbake. Her må en da benytte funksjonen for å bytte programområde på ny. Alle tidligere fag er tilgjengelig, men vil få en ny "instans" av faget med ny startdato. For felles fag vil dette skje automatisk, for valgbare fag må disse registreres inn manuelt.

<span id="page-21-0"></span>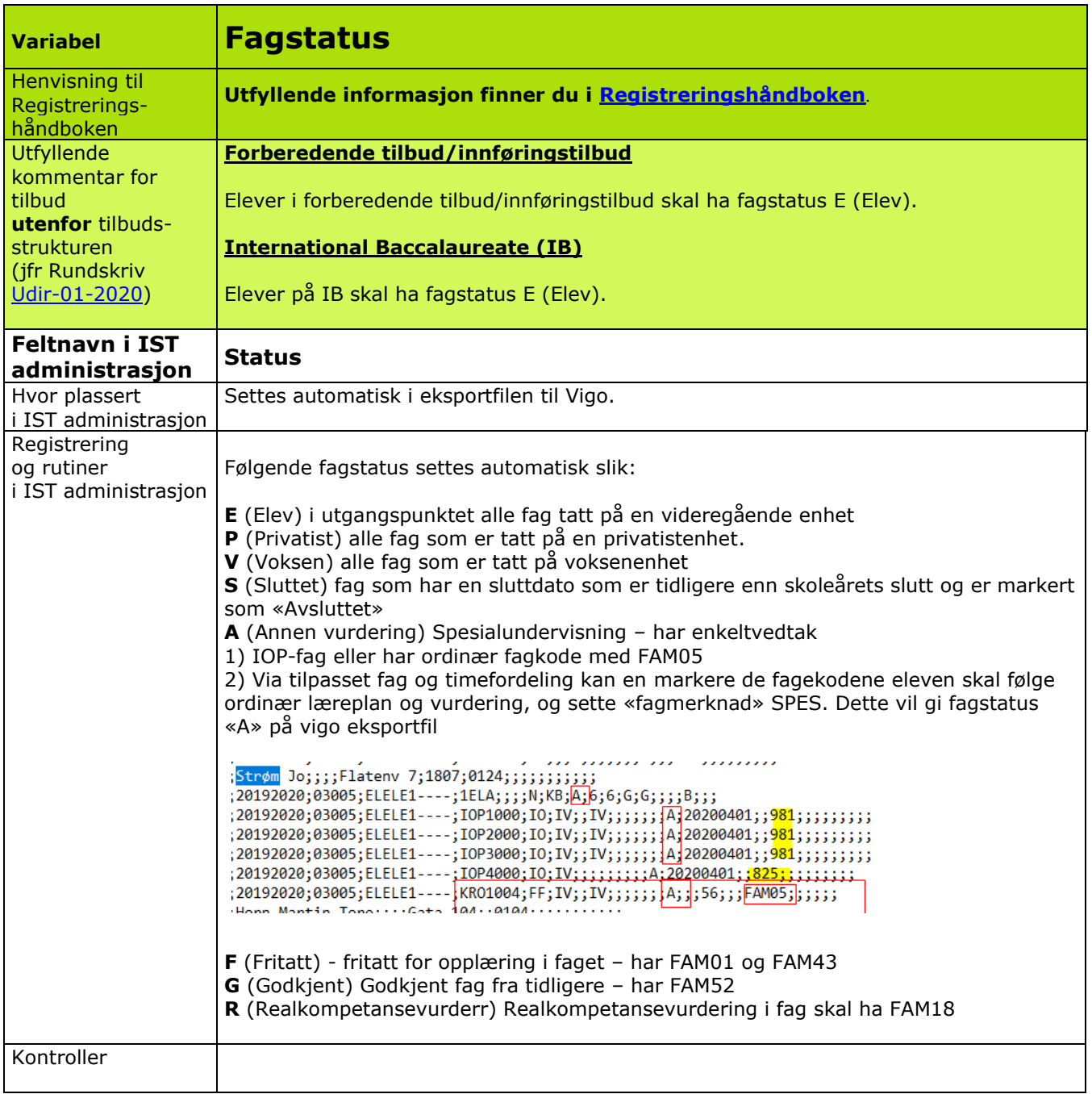

<span id="page-22-0"></span>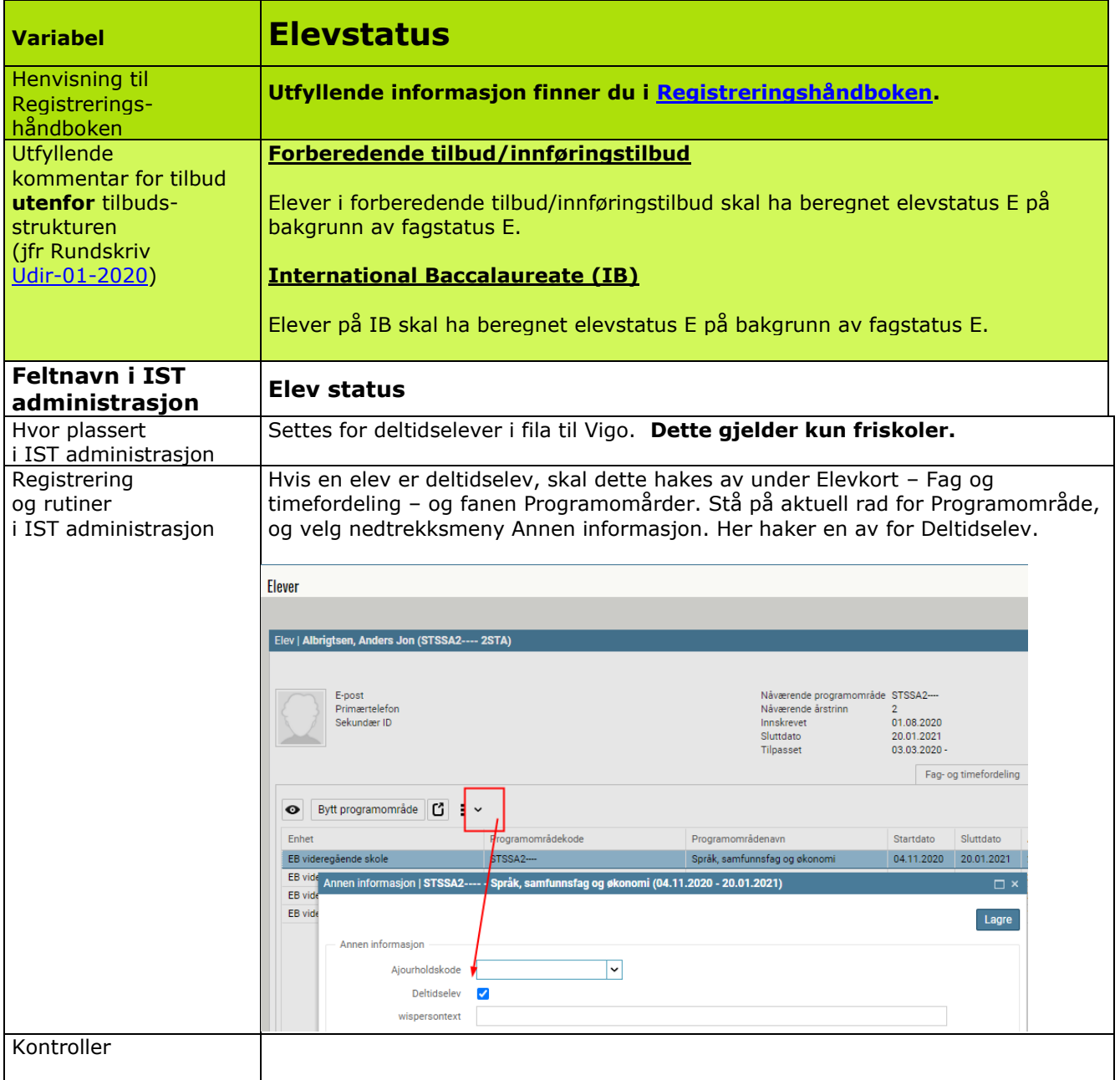

<span id="page-23-0"></span>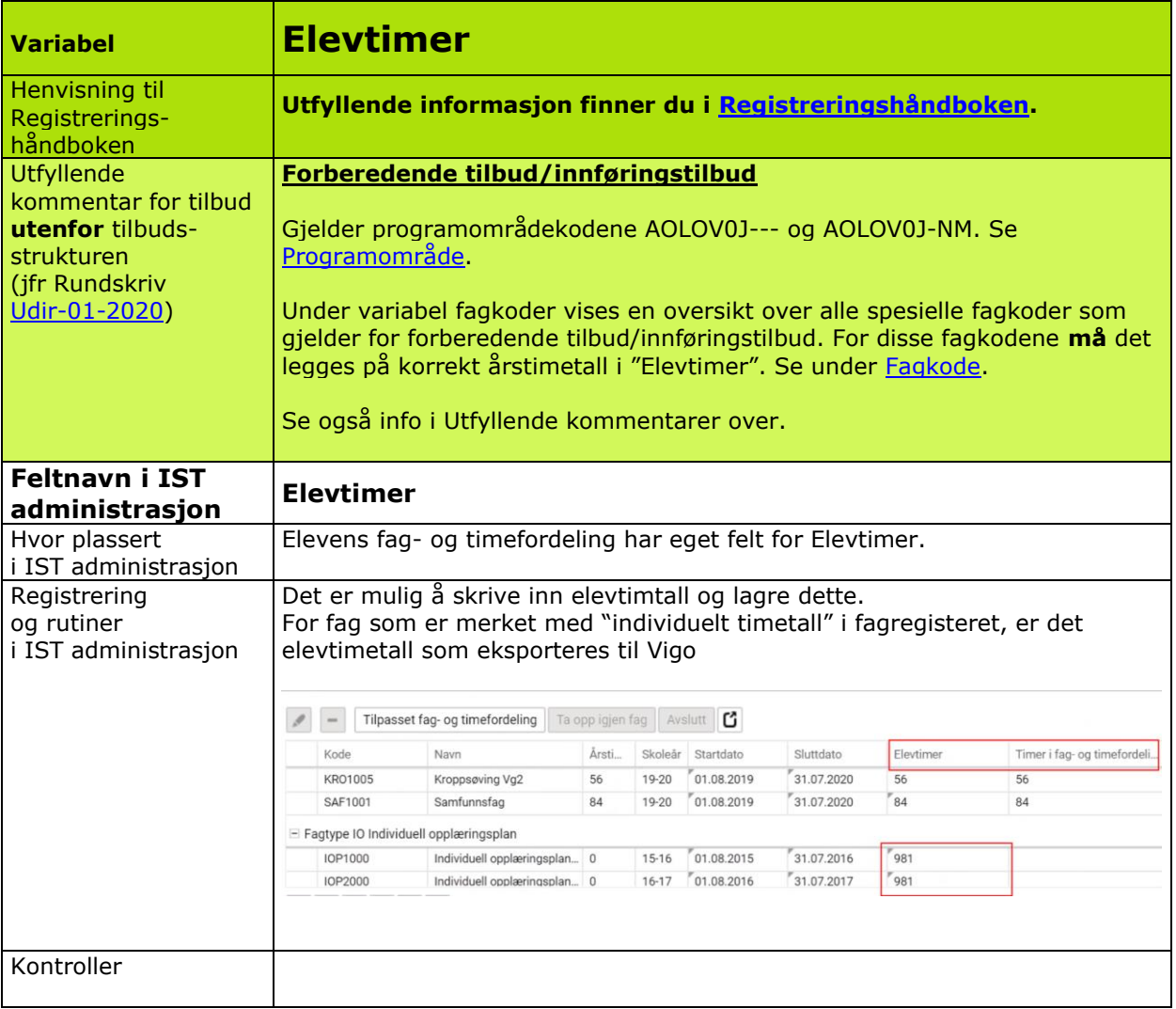

<span id="page-24-0"></span>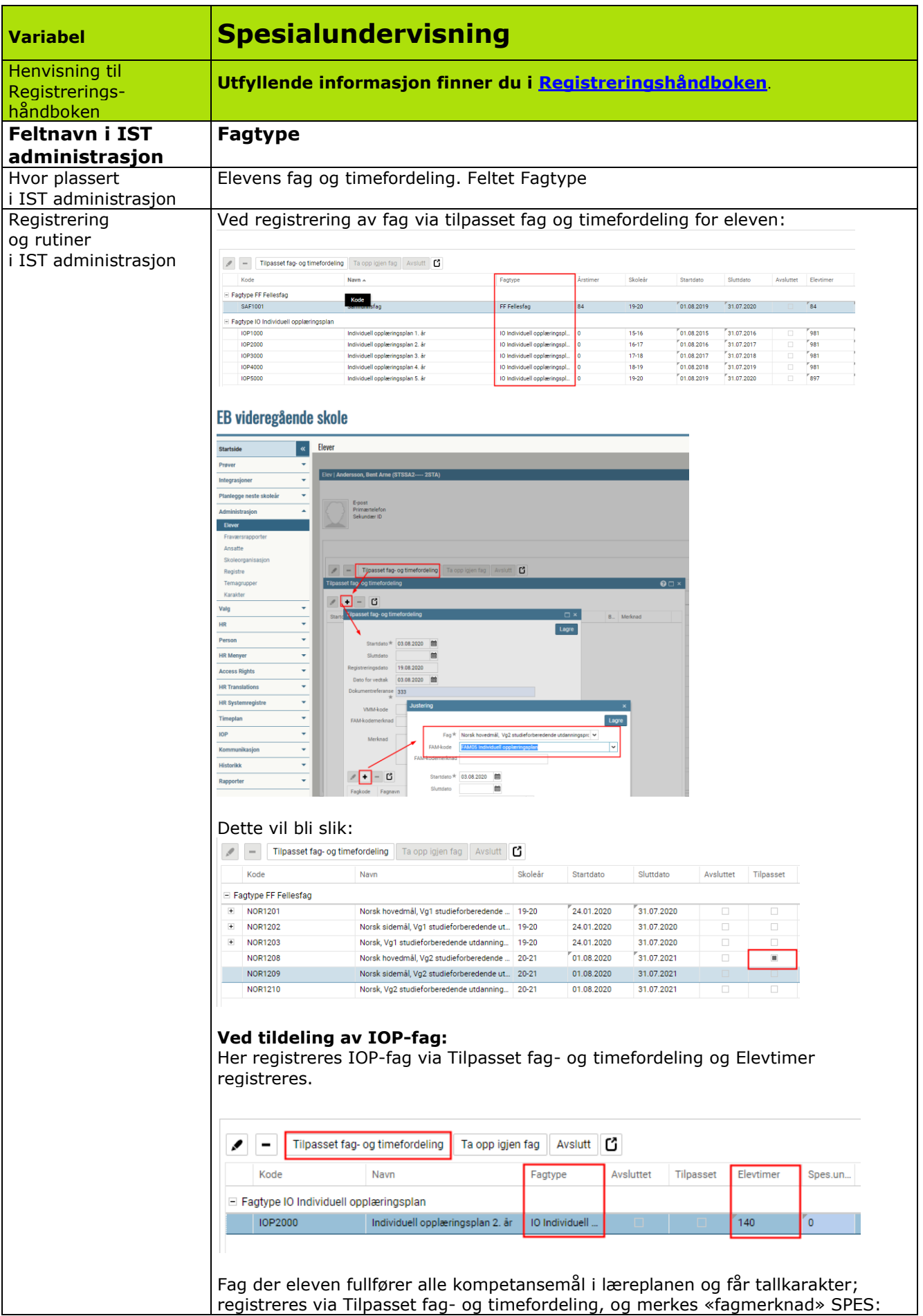

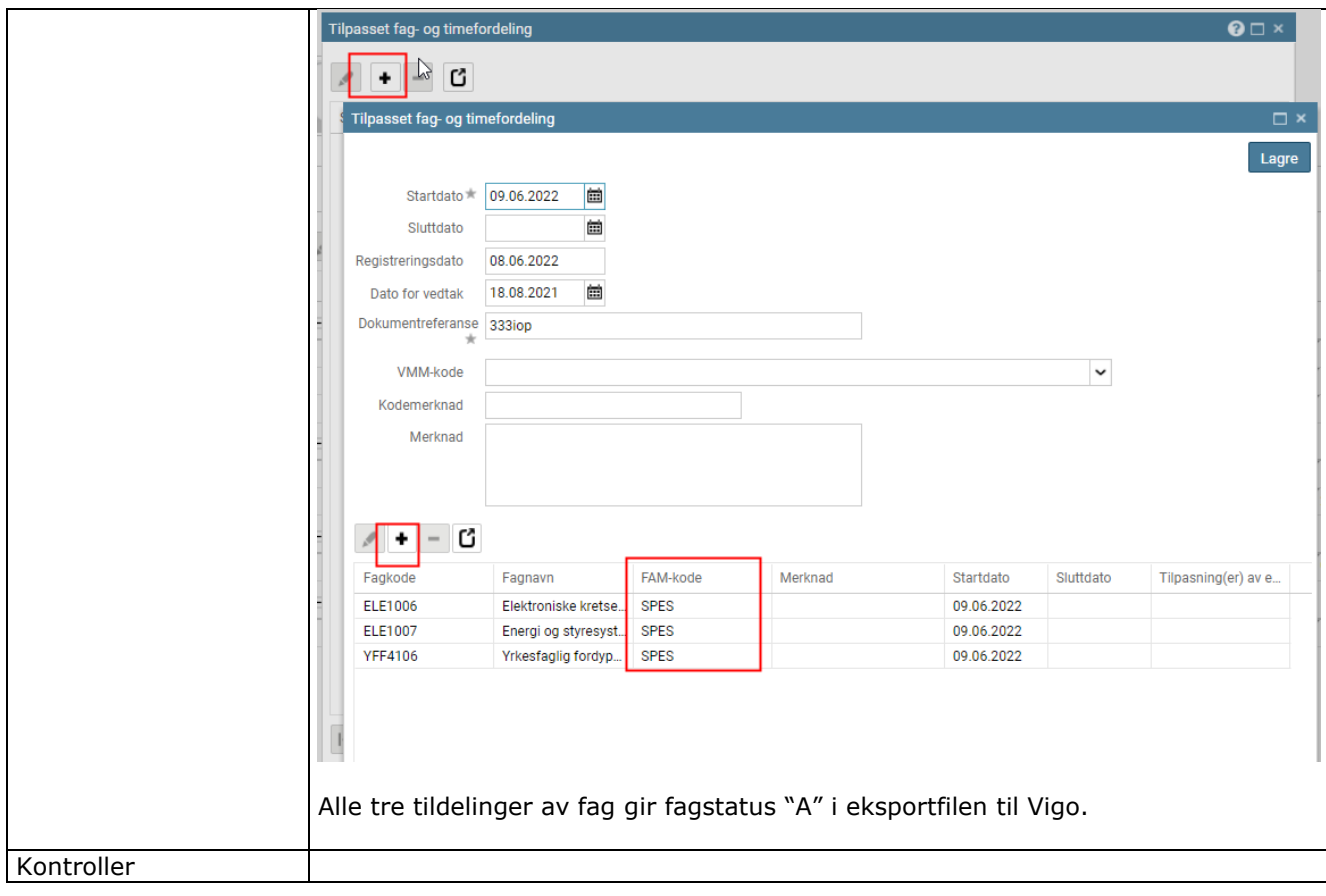

<span id="page-26-0"></span>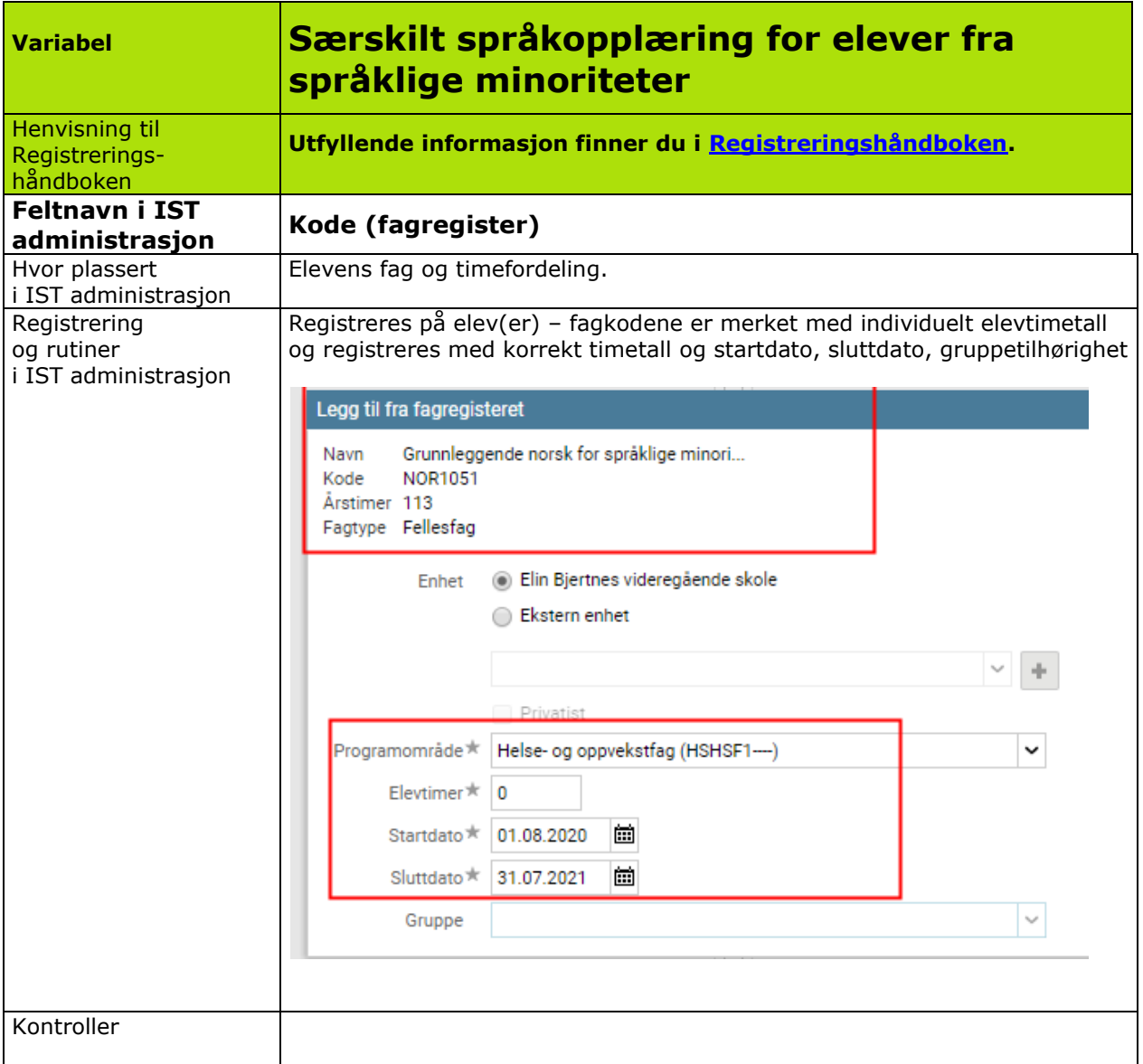

<span id="page-27-0"></span>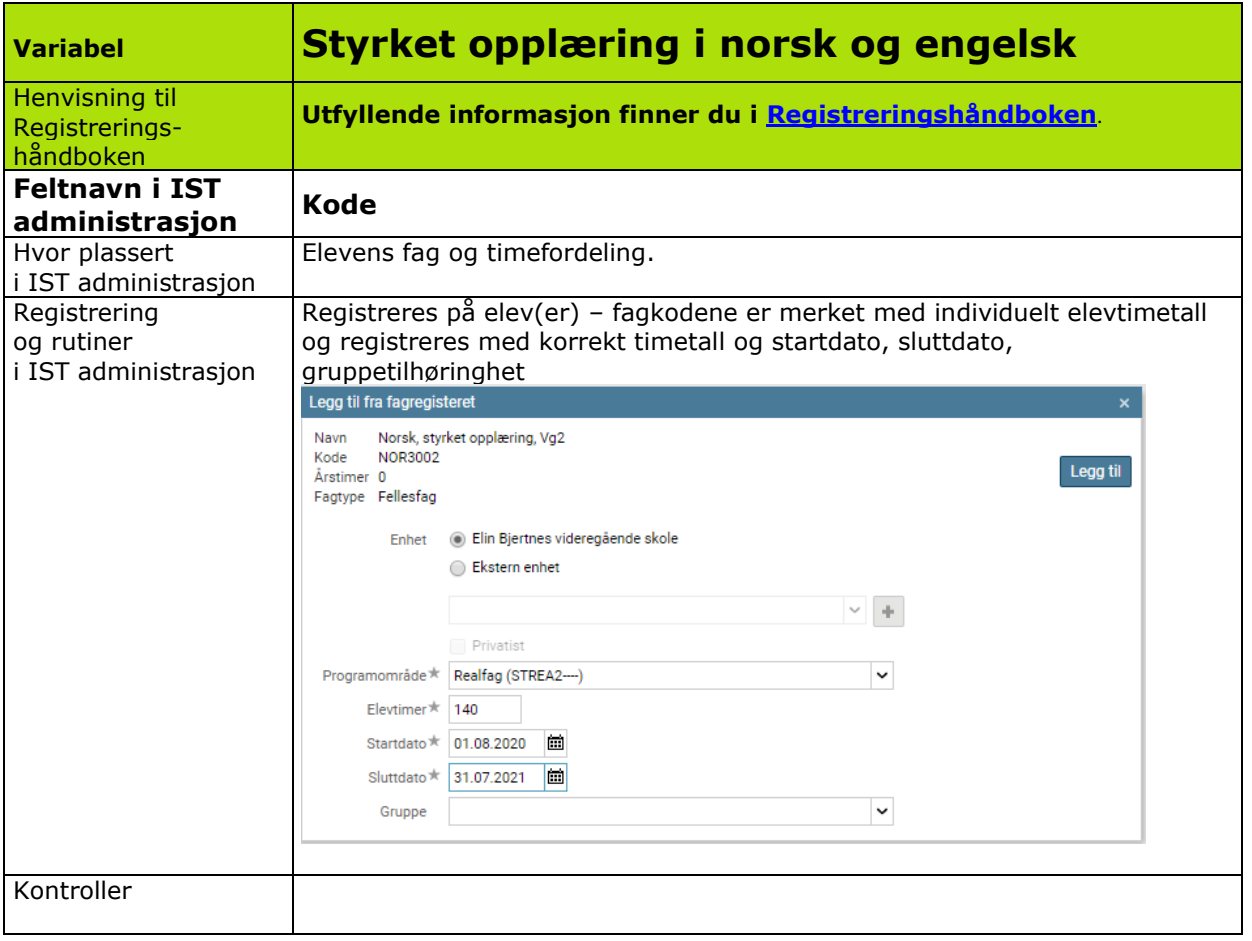

<span id="page-28-0"></span>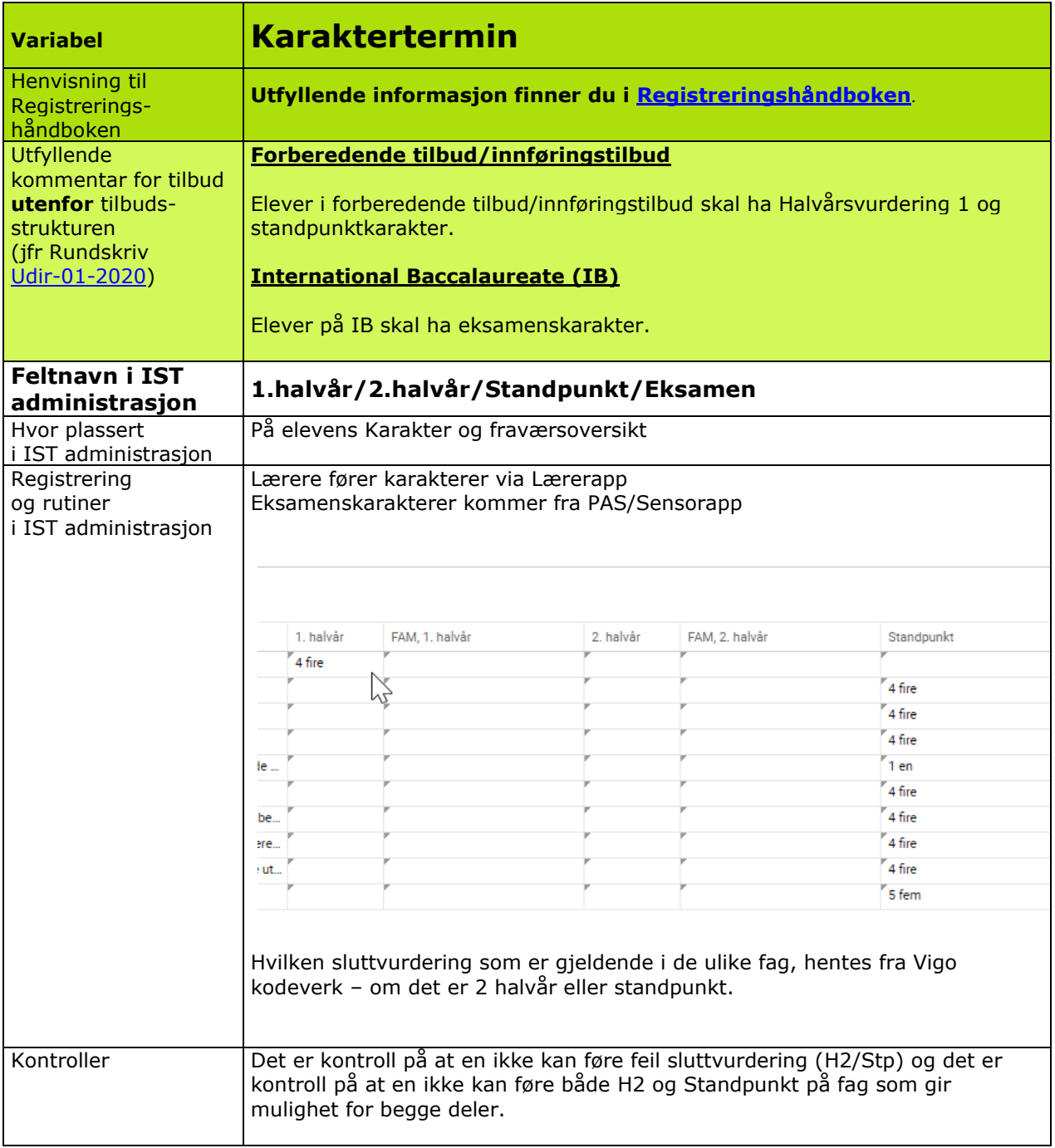

<span id="page-29-0"></span>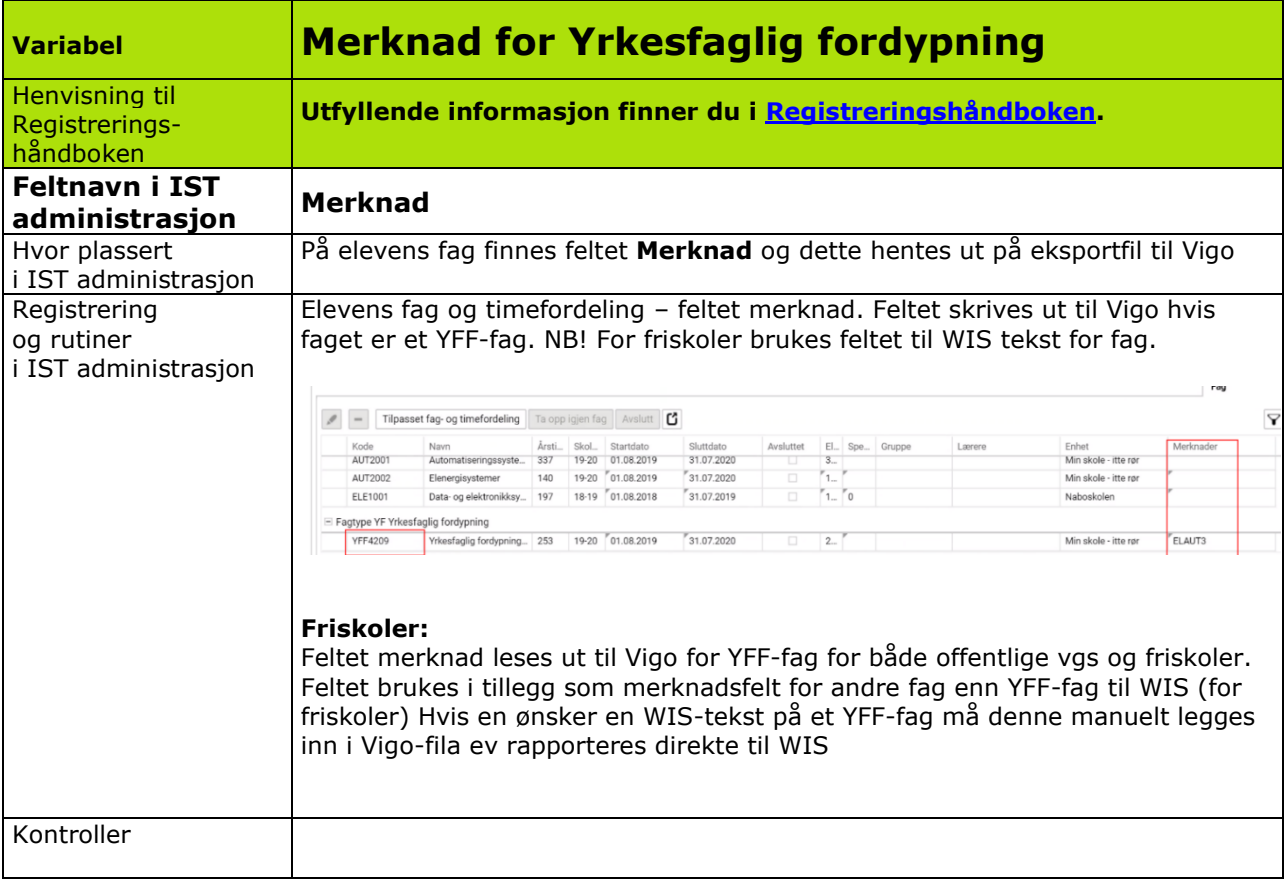

<span id="page-30-0"></span>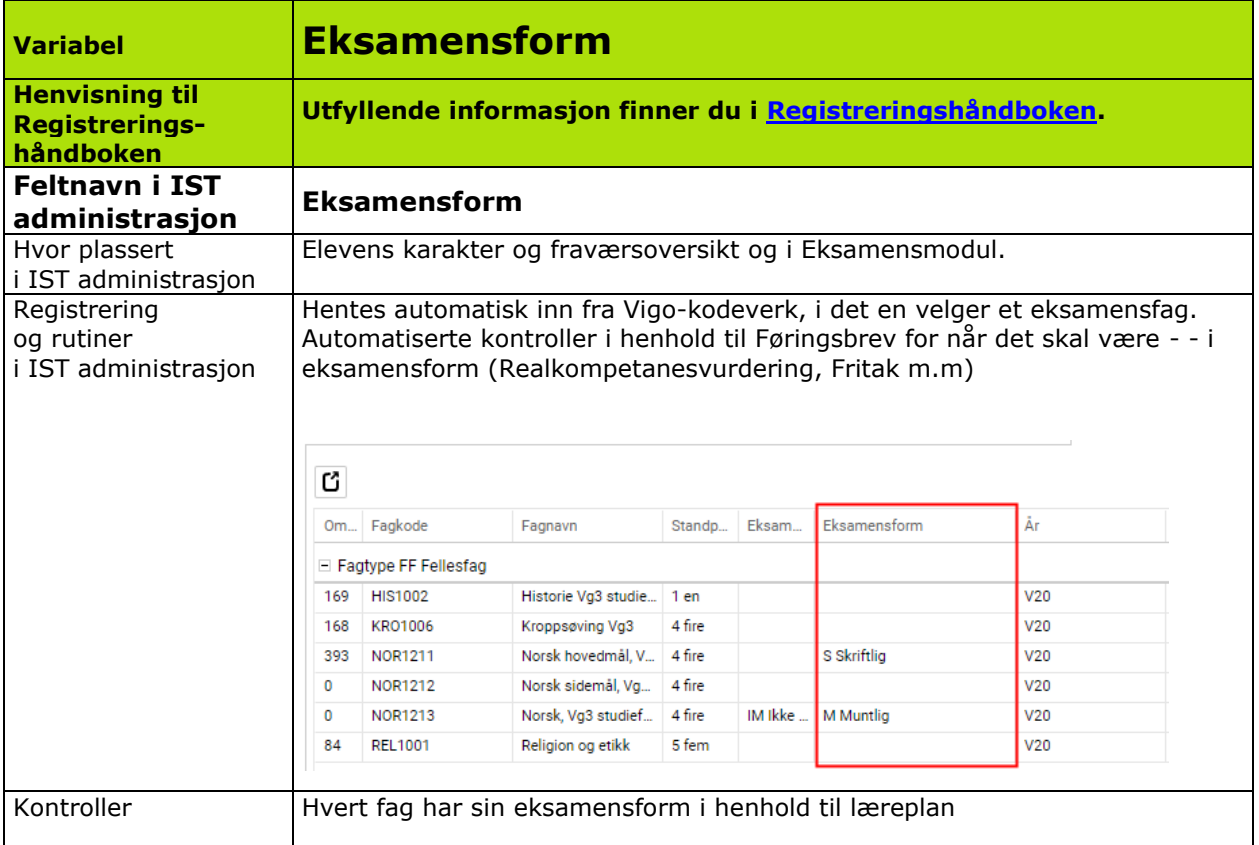

<span id="page-31-0"></span>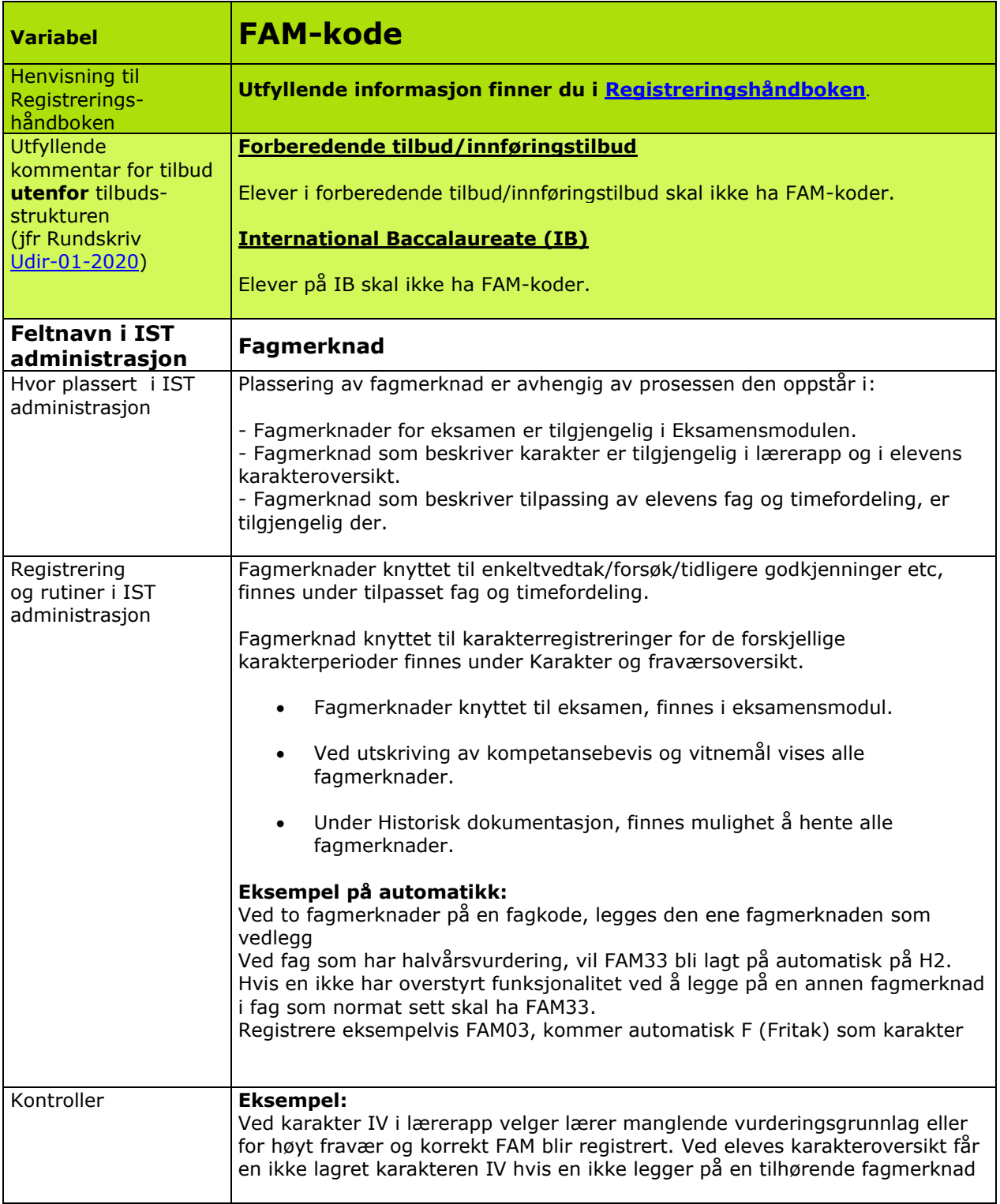

**I noen tilfeller vil det være aktuelt med to FAM-koder på samme fag. Nedenfor vises anbefalte prioriteringer:**

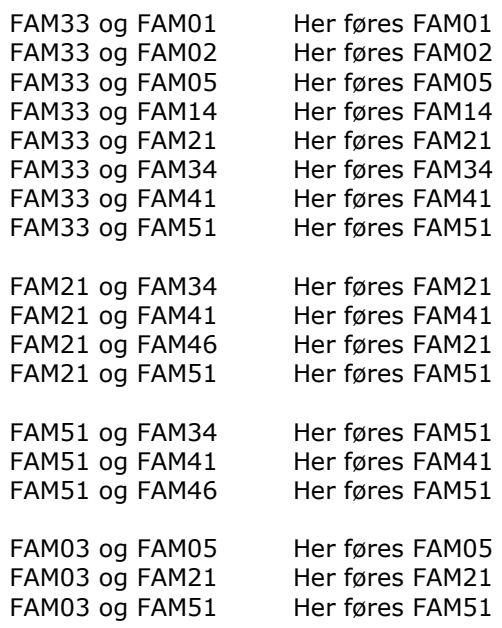

Viser til brev fra Utdanningsdirektoratet <u>Føring av vitnemål og kompetansebevis for videregående</u> [opplæring i Kunnskapsløftet, pkt 3](https://www.udir.no/eksamen-og-prover/dokumentasjon/vitnemal-og-kompetansebevis/foring-vitnemal-kompetansebevis-vgs/3-merknader-til-vitnemal-og-kompetansebevis/) for utfyllende informasjon på hvordan FAM-kode nummer to skal føres.

<span id="page-33-0"></span>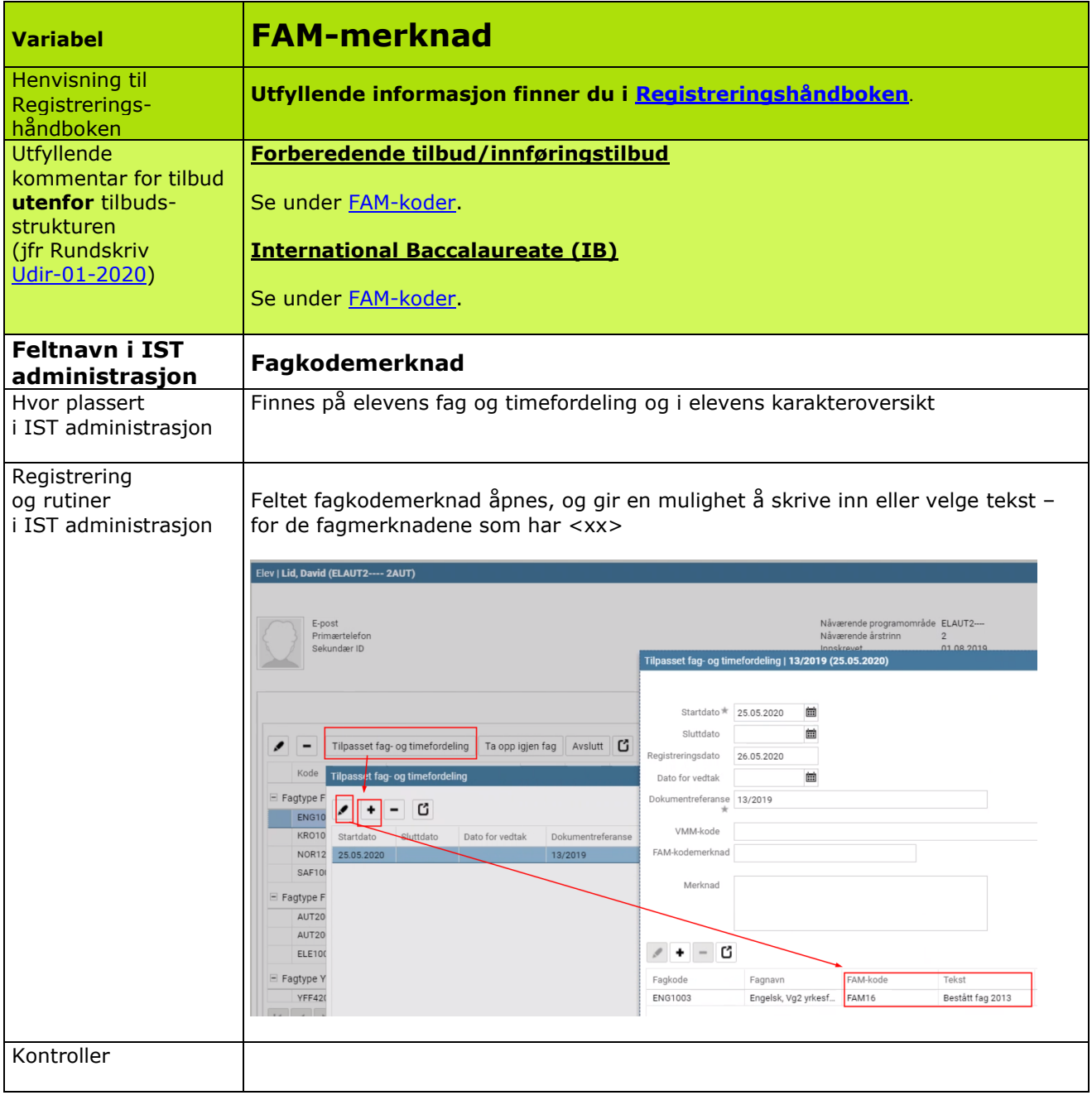

<span id="page-34-0"></span>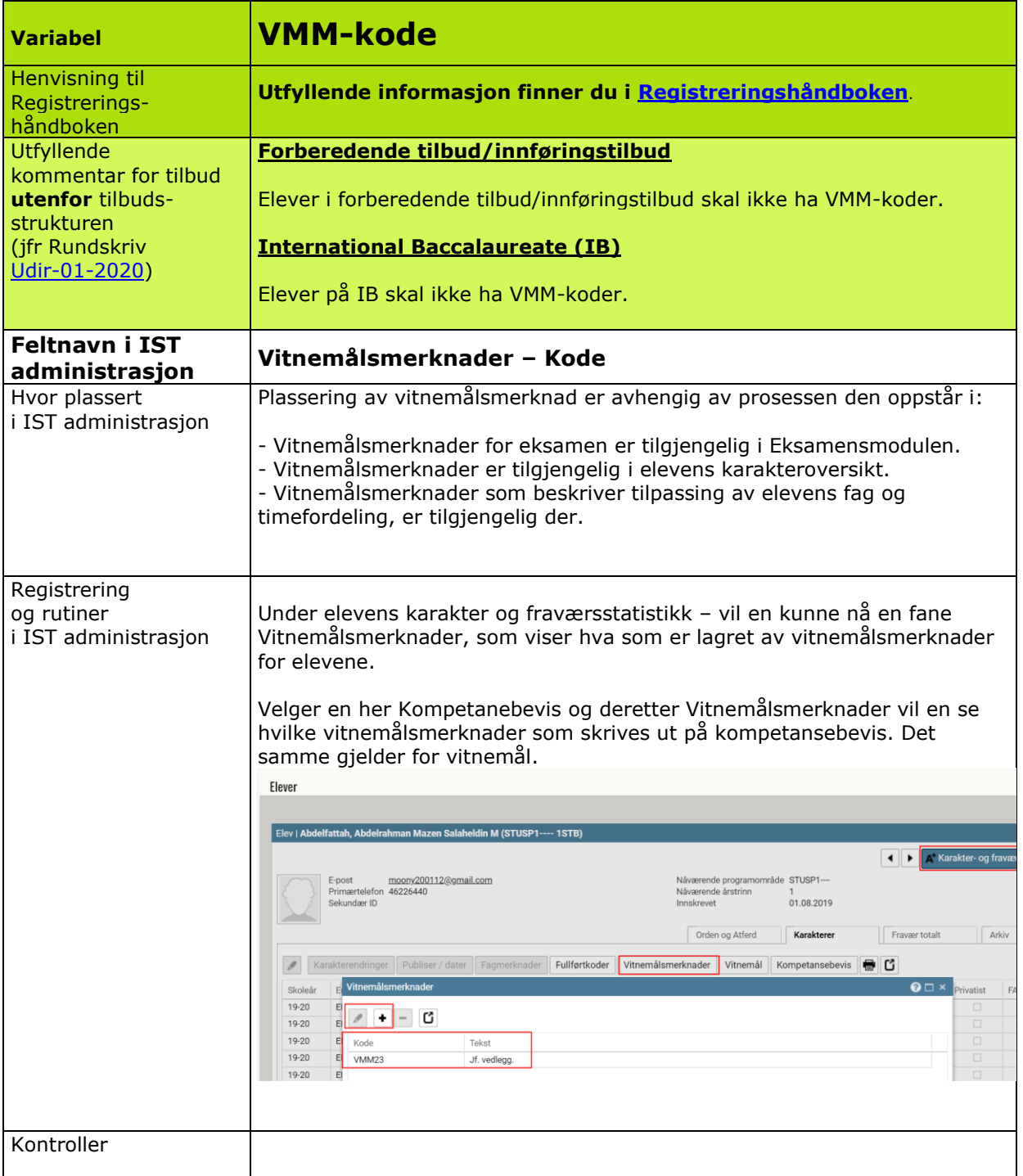

<span id="page-35-0"></span>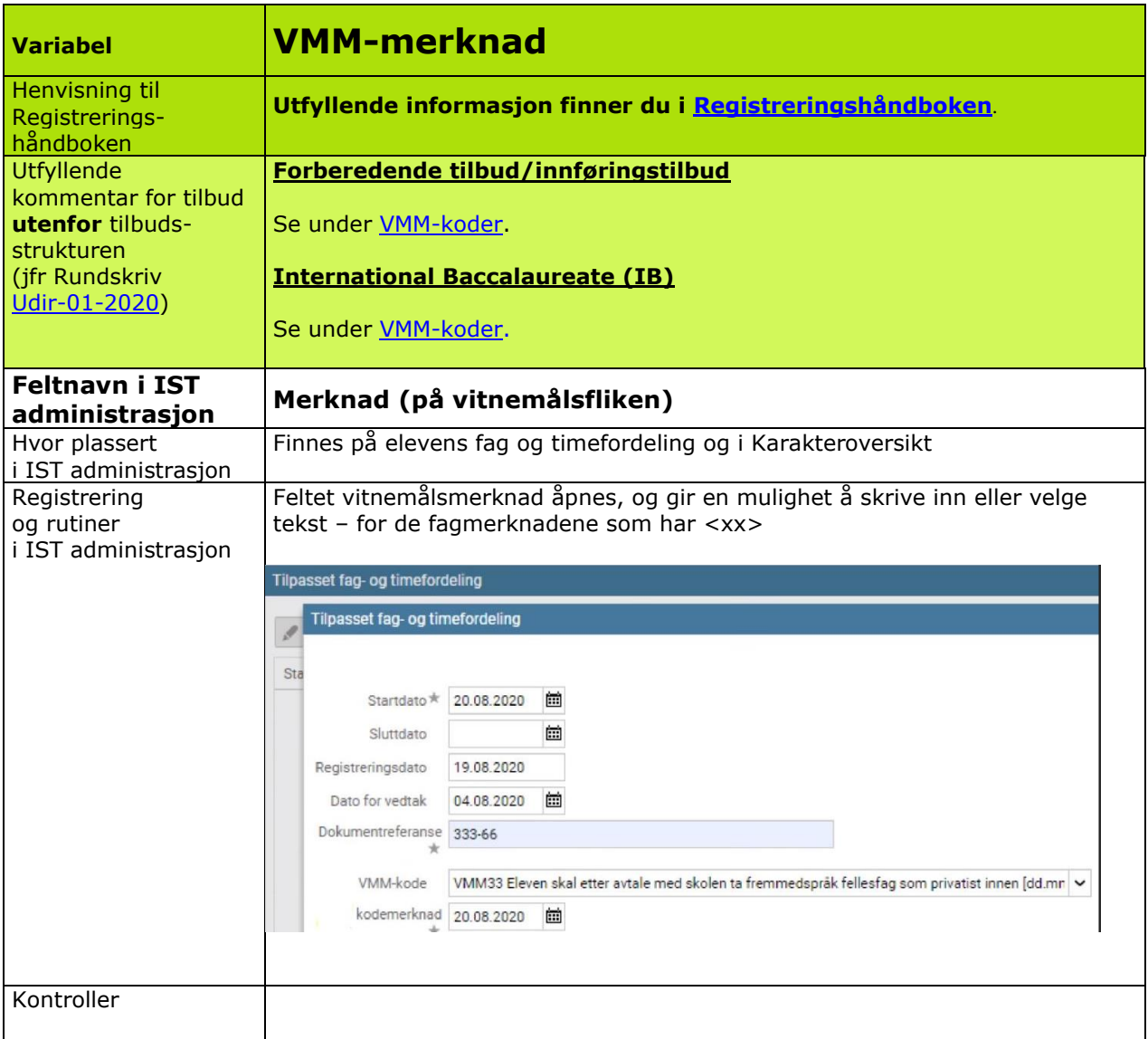

<span id="page-36-0"></span>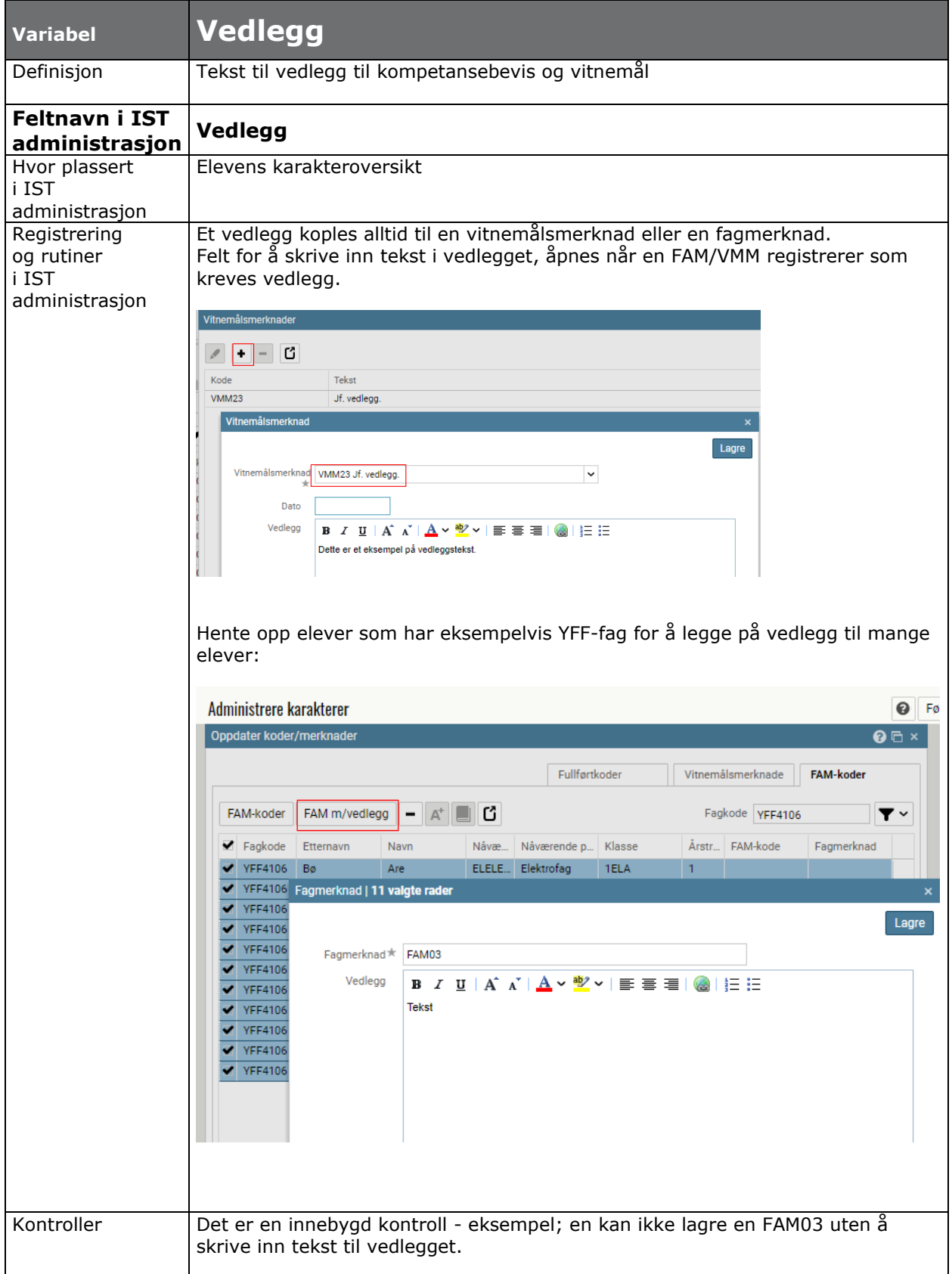

<span id="page-37-0"></span>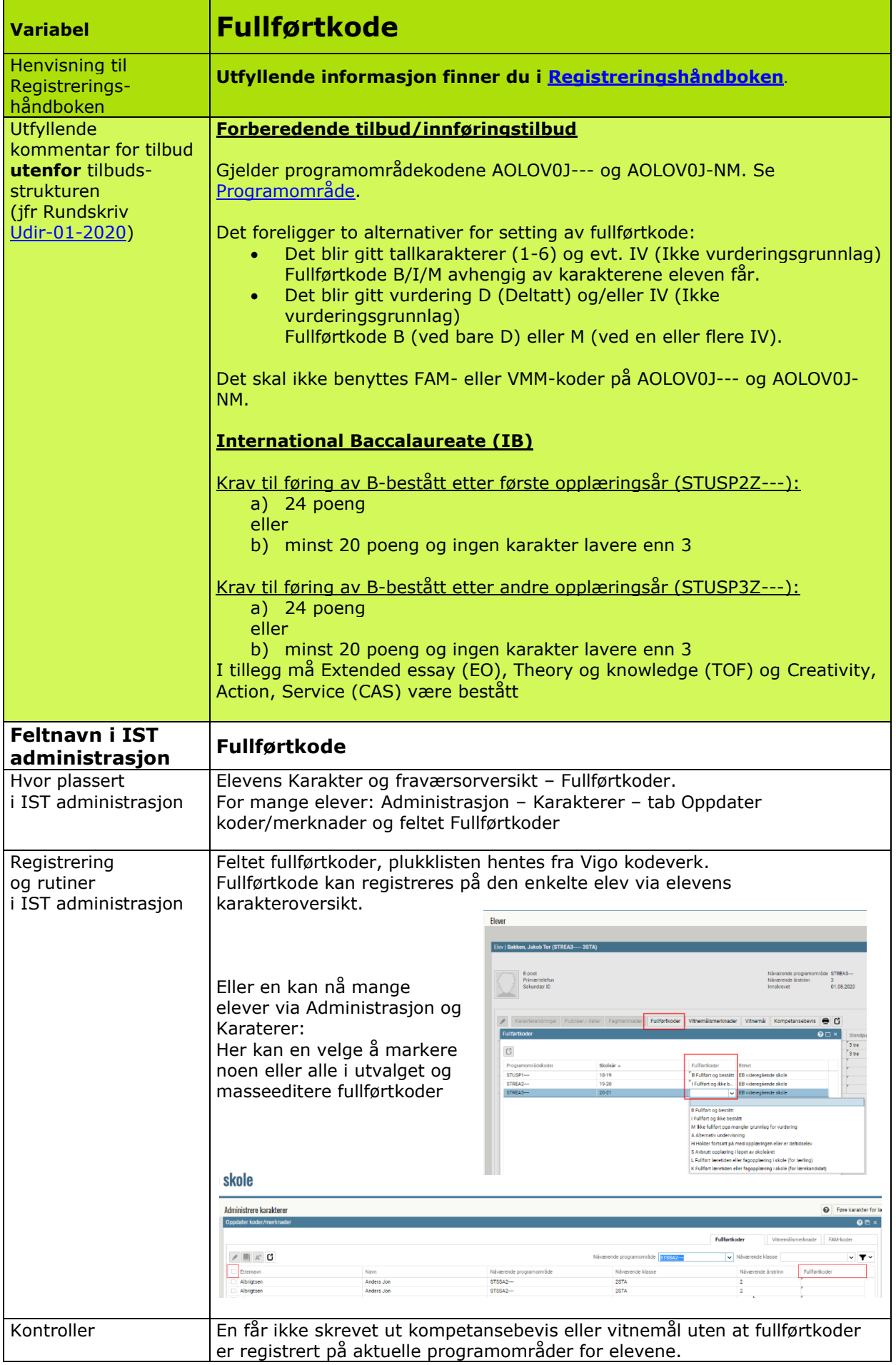

<span id="page-38-0"></span>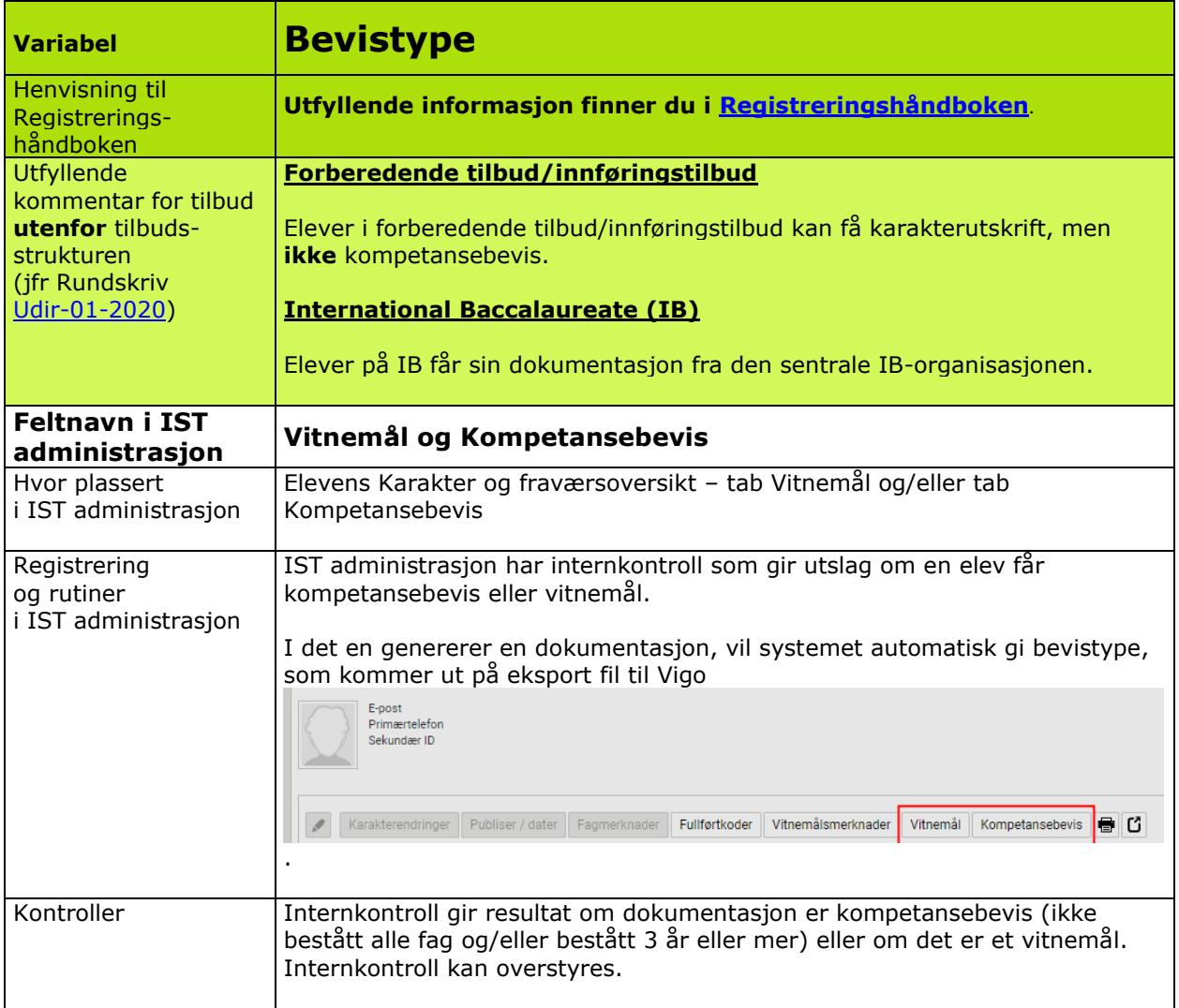

<span id="page-39-0"></span>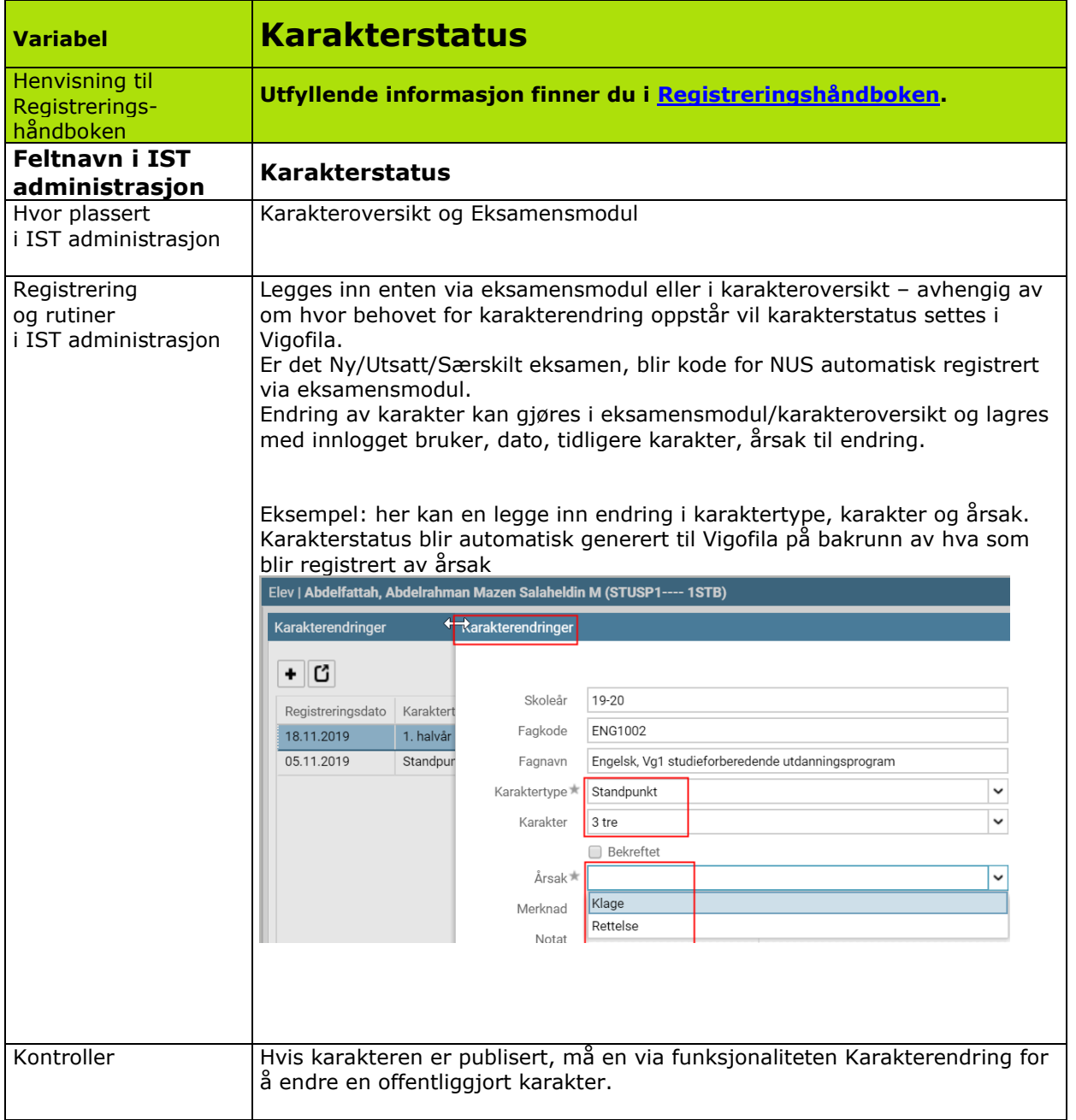

<span id="page-40-0"></span>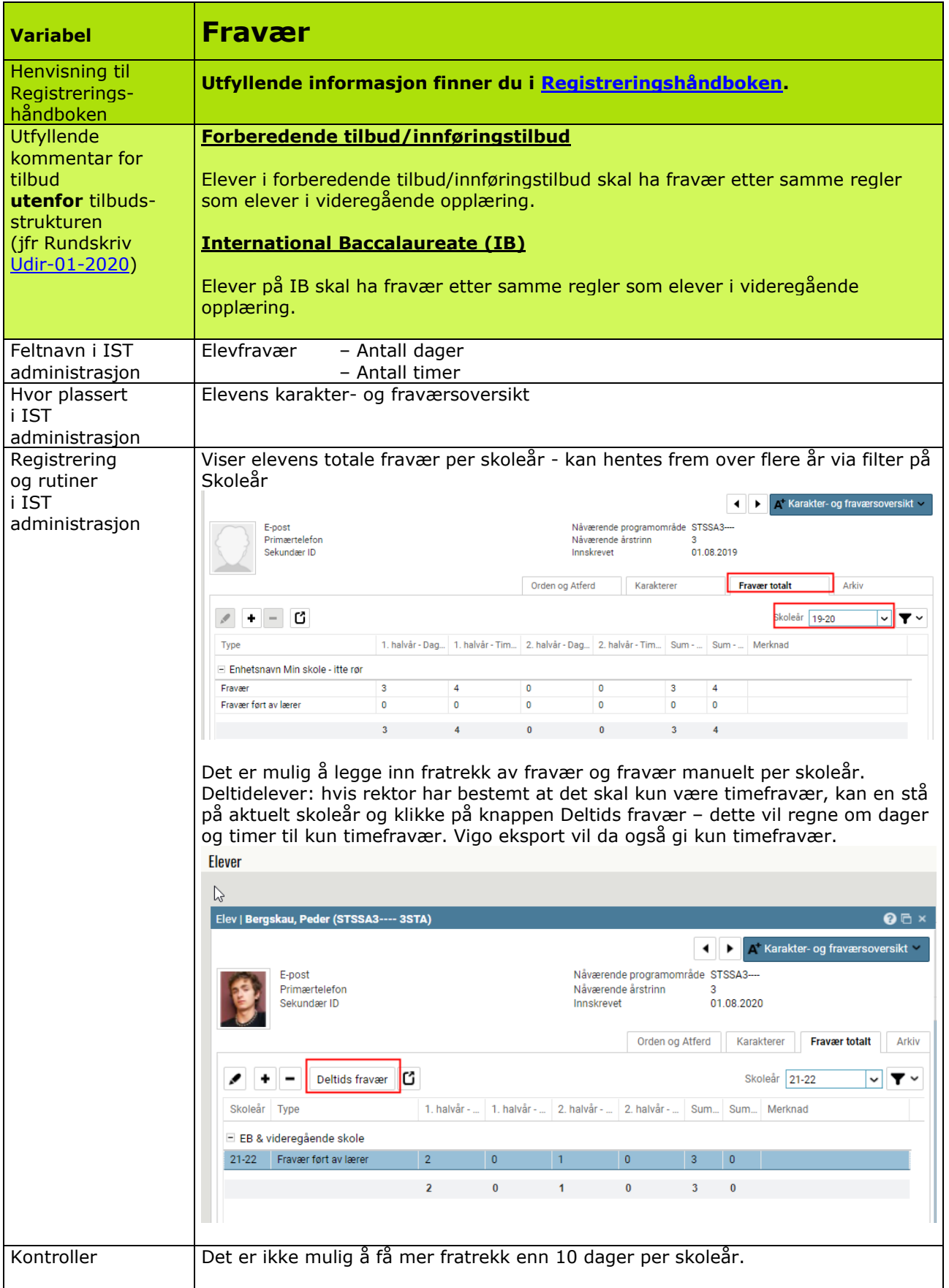

<span id="page-41-0"></span>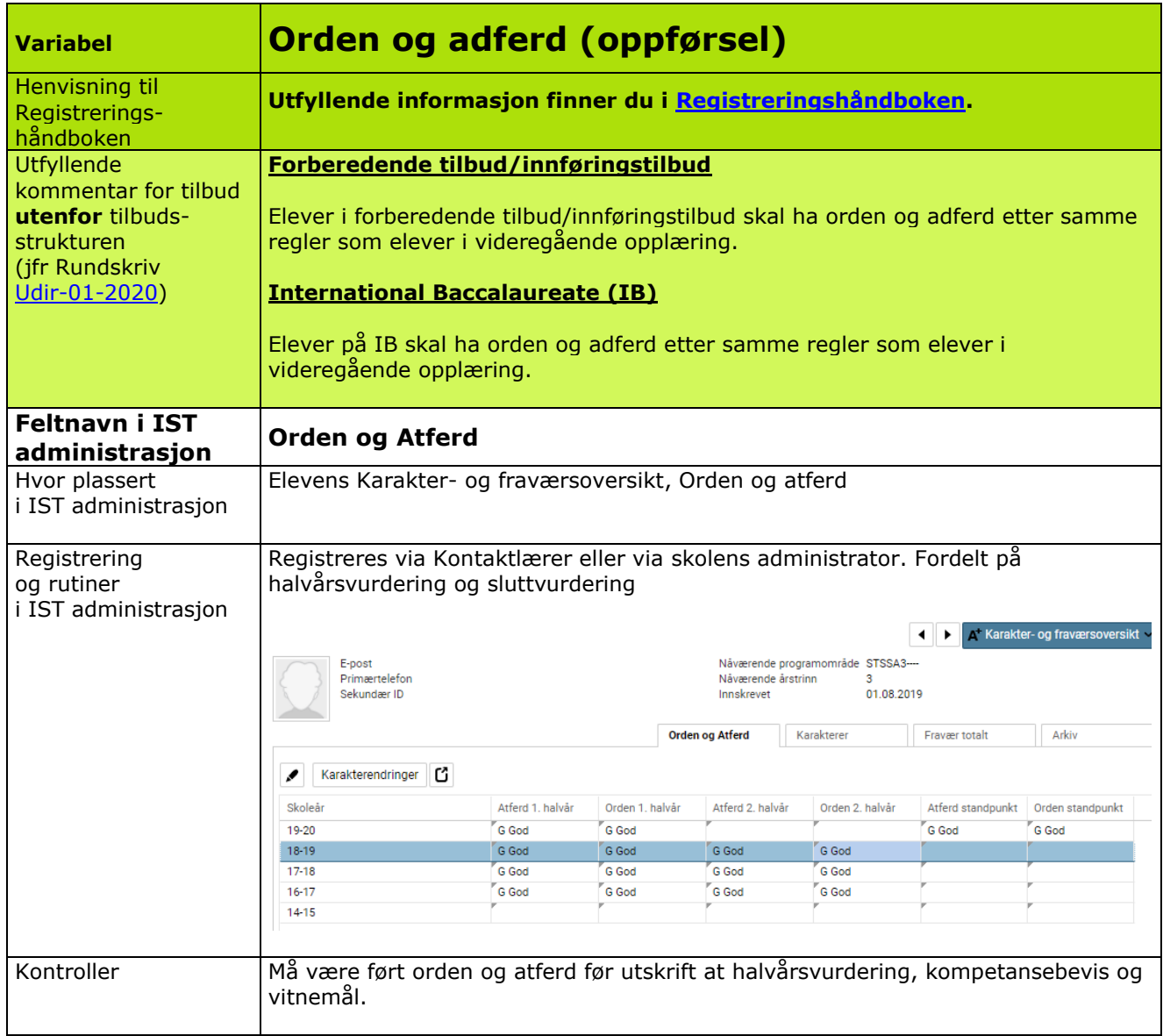

<span id="page-42-0"></span>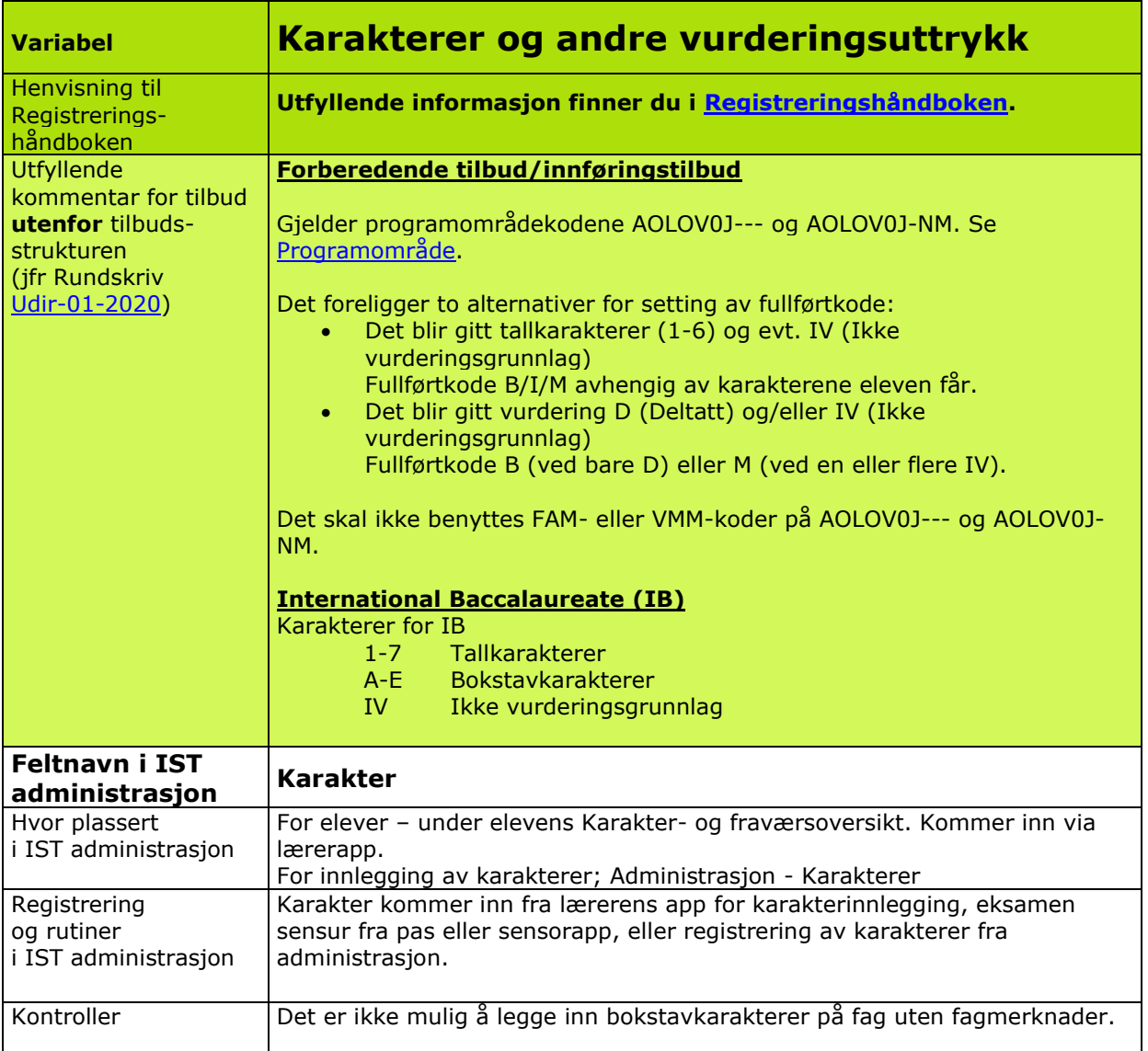

<span id="page-43-0"></span>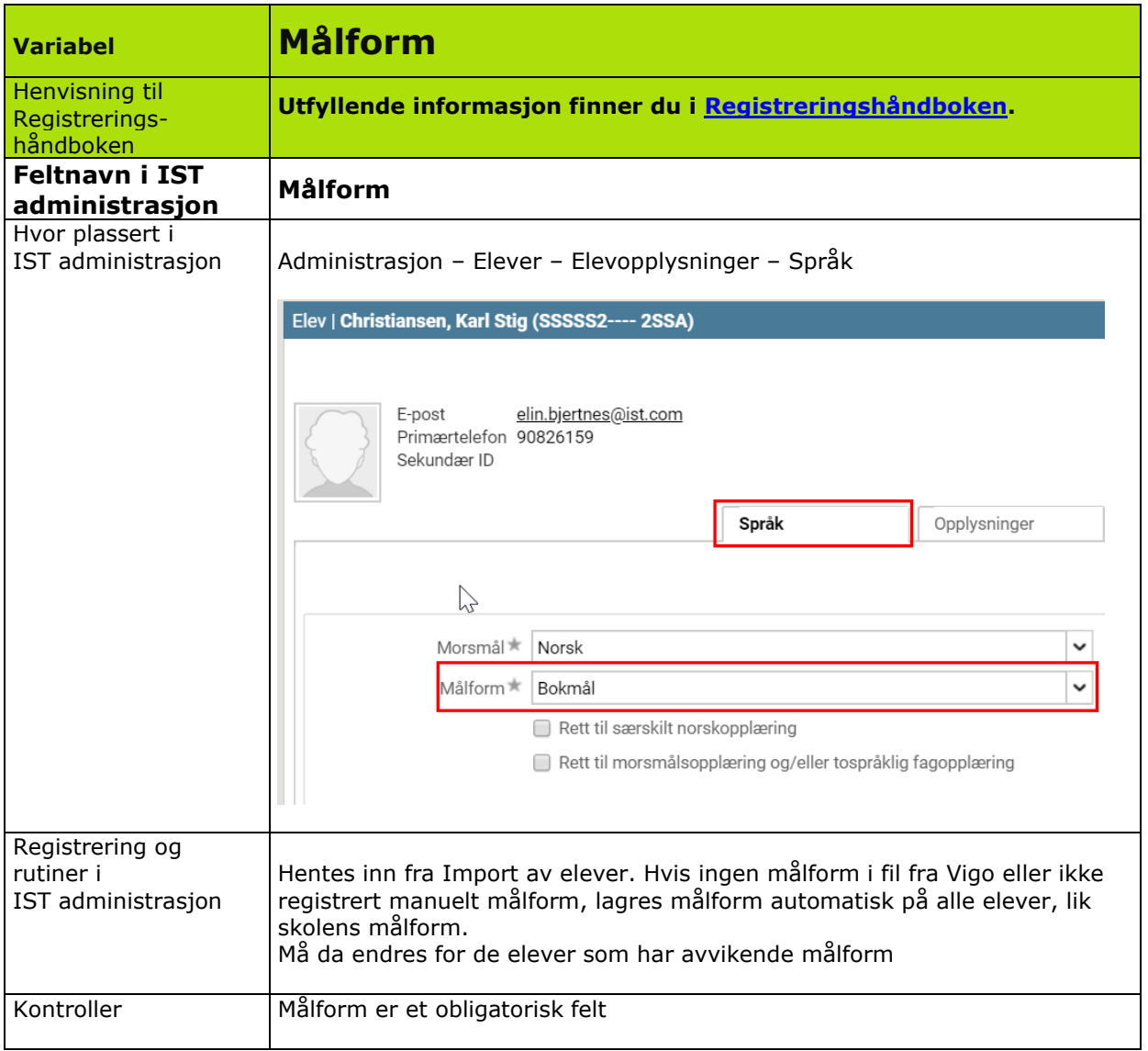

## <span id="page-44-0"></span>**Beskrivelse av elektronisk VIGO-kontroll**

Det er en rekke kontroller internt i IST administrasjon som automatisk gir data til Vigo eksport-filen.

En har i størst mulig utstrekning lagt vekt på å unngå dobbel-registrering av data. En skaper data til Vigofilen ut fra registreringer i IST administrasjon. Eksempelvis endre karakter på en publisert karakter. Her må bruker velge årsak, og karakterstatus blir generert til Vigo eksport.

Ajourhold går automatisk via en service til Vigo fra skolestart til 1.september – overføring av sluttere via samme service fra 1. september og ut skoleåret. Nb! Dette gjelder offentlige videregående skoler. Friskoler bruker filformat til WIS (Waade)

## <span id="page-45-0"></span>**Endringslogg fra versjon 1.0 (2020) til 2.0 (2021**

Variablene og tabellene det er gjort endringer i er merket med kryss i oversikten under. Endringen kan være alt fra små rettinger av skrivefeil, endringer, nye bilder og/eller presiseringer i teksten. Noen steder er endringen bare oppdatering av linker.

Generelt: Alle nødvendige linker er oppdatert (eks. Rundskriv [Udir-01-2020,](https://www.udir.no/regelverkstolkninger/opplaring/Innhold-i-opplaringen/udir-1-2020/) Føring av [vitnemål og kompetansebevis for videregående opplæring i Kunnskapsløftet\)](https://www.udir.no/eksamen-og-prover/dokumentasjon/vitnemal-og-kompetansebevis/foring-vitnemal-kompetansebevis-vgs/2-oppsett-av-vitnemal-og-kompetansebevis/).

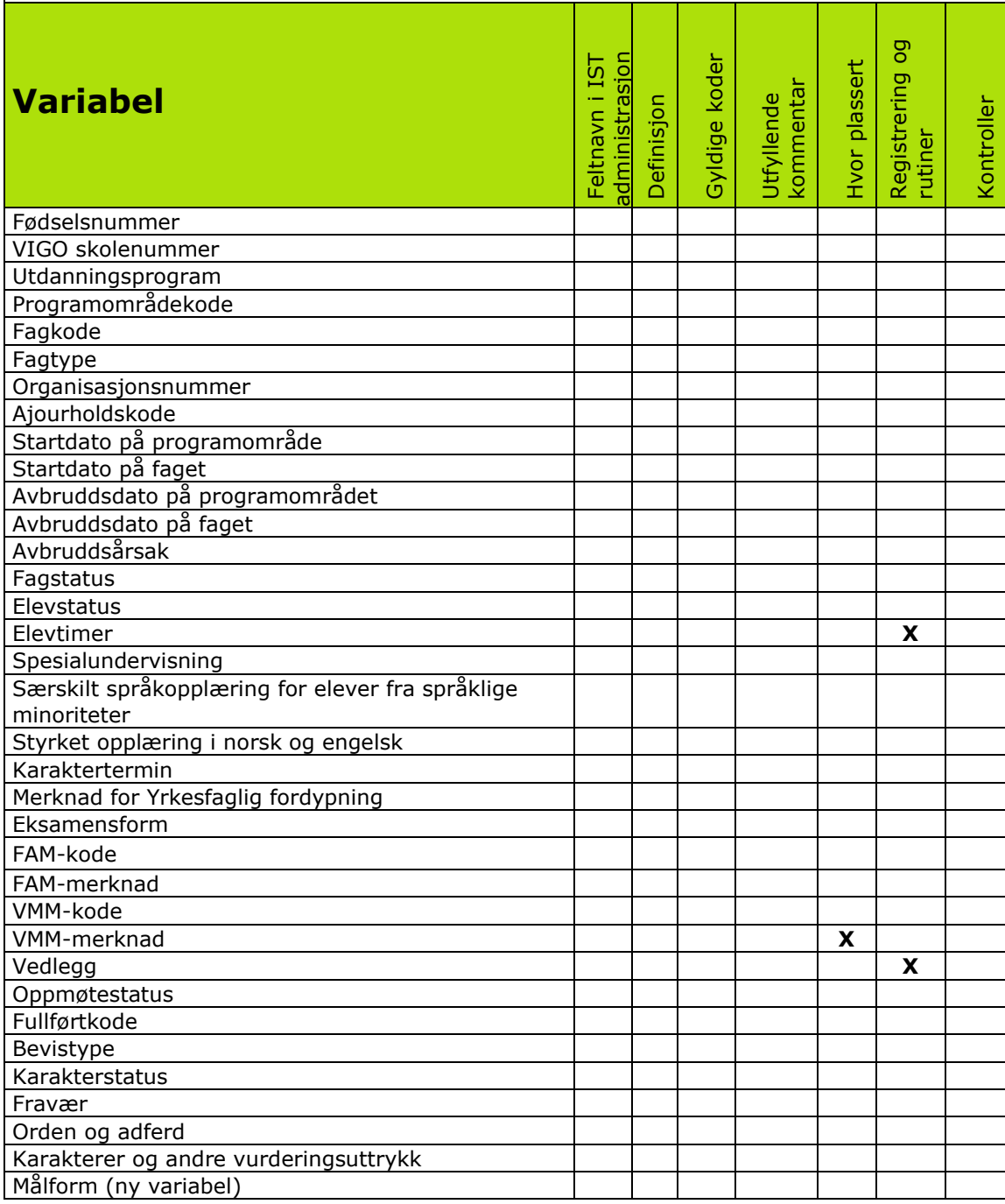